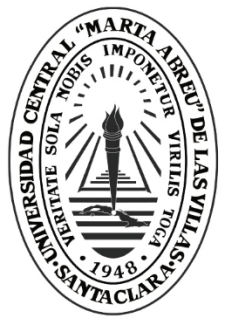

**UCLV** 

**Universidad Central** 

"Marta Abreu" de Las Villas

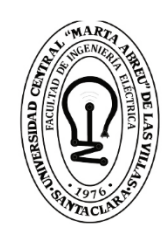

F, Facultad de Ingeniería Eléctrica

Departamento de Electrónica y Telecomunicaciones

# **TRABAJO DE DIPLOMA**

Alimentador Vivaldi de antenas parabólicas en la banda de 2,4 GHz.

Autor: Ana Beatriz Rodríguez Varela.

Tutor: MSc. Tuan Ernesto Cordoví Rodríguez.

Cotutor: Dr. C. Roberto Jiménez Hernández.

Santa Clara, junio, 2018 Copyright©UCLV

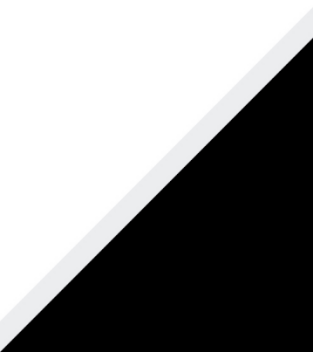

Este documento es Propiedad Patrimonial de la Universidad Central "Marta Abreu" de Las Villas, y se encuentra depositado en los fondos de la Biblioteca Universitaria "Chiqui Gómez Lubian" subordinada a la Dirección de Información Científico Técnica de la mencionada casa de altos estudios.

Se autoriza su utilización bajo la licencia siguiente:

## **Atribución- No Comercial- Compartir Igual**

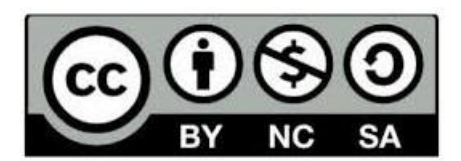

Para cualquier información contacte con:

Dirección de Información Científico Técnica. Universidad Central "Marta Abreu" de Las Villas. Carretera a Camajuaní. Km 5½. Santa Clara. Villa Clara. Cuba. CP. 54 830

Teléfonos.: +53 01 42281503-1419

# <span id="page-2-0"></span>**PENSAMIENTO**

*Intenta dar sentido a lo que ves y pregúntate por lo que hace al universo existir. Sé curioso. Aunque la vida puede parecer difícil, siempre hay algo que puedes hacer y tener éxito. Lo importante es que no te rindas.*

*Stephen Hawking.*

# **DEDICATORIA**

<span id="page-3-0"></span>*A mis abuelos Eida y Moises, por darme todo su amor y ser mi apoyo en cada momento de júbilo y desconsuelo.*

*A mis padres por ser mi ejemplo a seguir y los guías en todas las batallas de mi vida.*

*A mi hermana por su amor y paciencia incondicional.*

# **AGRADECIMIENTOS**

<span id="page-4-0"></span>… *A mis abuelos, mis padres, mi hermana, los verdaderos protagonistas de esta historia, gracias por el amor, el sacrificio y la comprensión.*

… *A mis tías, tíos, primos, en fin, a toda mi familia, parte importante en el logro de todos mis triunfos y principalmente porque son mi orgullo.*

… *A mi tutor Tuan E. Cordoví de la Empresa de Antenas de Villa Clara, por su dedicación, exigencia y apoyo incondicional brindado durante la confección del trabajo.*

… *Al profesor Roberto Jiménez y a su esposa, por brindarme sus experiencias, por apoyarme y sobre todo por tratarme como parte de su familia.*

… *A mis amigas de la universidad, por compartir buenos y malos momentos durante estos cinco años y hacerme sentir como en familia, en especial a mi amiga Yane, por demostrarme su amistad y ser tan paciente conmigo en todo momento.*

… *A mis compañeros de aula por ayudarme y compartir conmigo momentos inolvidables.*

… *A mis buenas amigas Elianys y Beatriz que siempre han estado para apoyarme*

*A todas estas personas que de una forma u otra me han ayudado a llegar hasta este momento de mi vida*

 *Muchas Gracias*

# **TAREA TÉCNICA**

- <span id="page-5-0"></span>1. Búsqueda bibliográfica y estudio de trabajos relacionados con el tema.
- 2. Análisis de los diseños realizados, basados en diferentes parámetros y criterios de diseños.
- 3. Obtención de los parámetros principales a partir del software empleado.
- 4. Construcción del diseño seleccionado.
- 5. Montaje por simulación de la antena parabólica de foco centrado con el alimentador Vivaldi.

Firma del Autor Firma del Tutor

#### **RESUMEN**

<span id="page-6-0"></span>En la presente investigación se muestra el diseño de un prototipo de alimentador de antenas parabólicas para la banda de frecuencia Wi-Fi. Las antenas utilizadas actualmente como alimentador de reflectores paraboloides, son las antenas bocinas, las cuales presentan una estructura grande y compleja en cuanto a su fabricación. Por esta razón se ha aumentado la investigación en el desarrollo de antenas con tecnología plana, en este caso la antena Vivaldi, debido a su peso ligero y reducidas dimensiones. La fabricación de antenas Vivaldi constituye algo novedoso en nuestro país, ya que las mismas no habían sido tratadas o fabricadas. Para dar cumplimiento al propósito de este trabajo se analizaron varios documentos con los que se pudieron estudiar las características de las antenas parabólicas y su alimentador la antena Vivaldi para un posterior diseño con el software *CST STUDIO SUITE 2018*. Luego de haber sido simulada la antena y obtenido los parámetros deseados para esta banda, fue construido un prototipo y montada la simulación de la antena parabólica de foco centrado con el alimentador Vivaldi.

# **TABLA DE CONTENIDOS**

<span id="page-7-0"></span>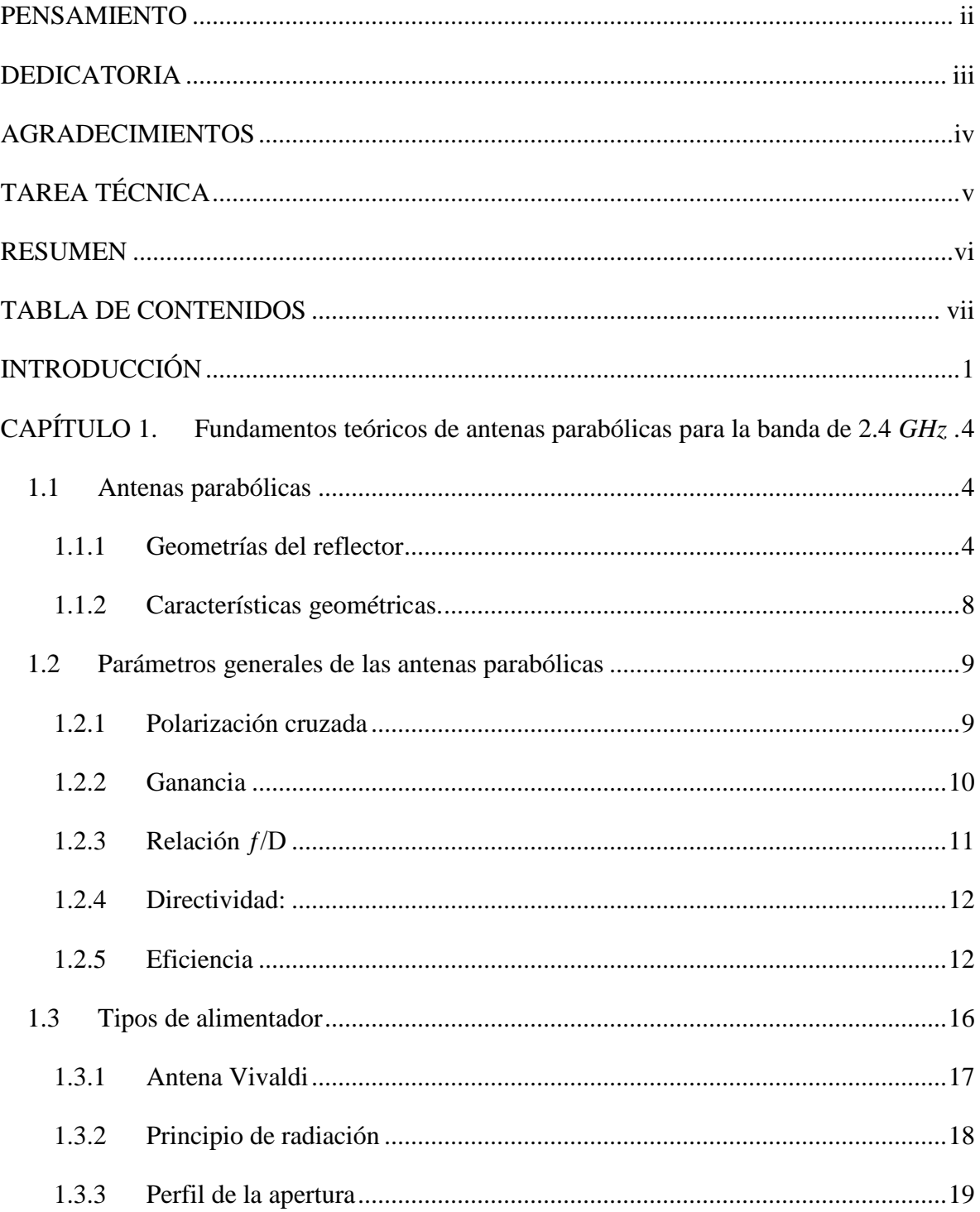

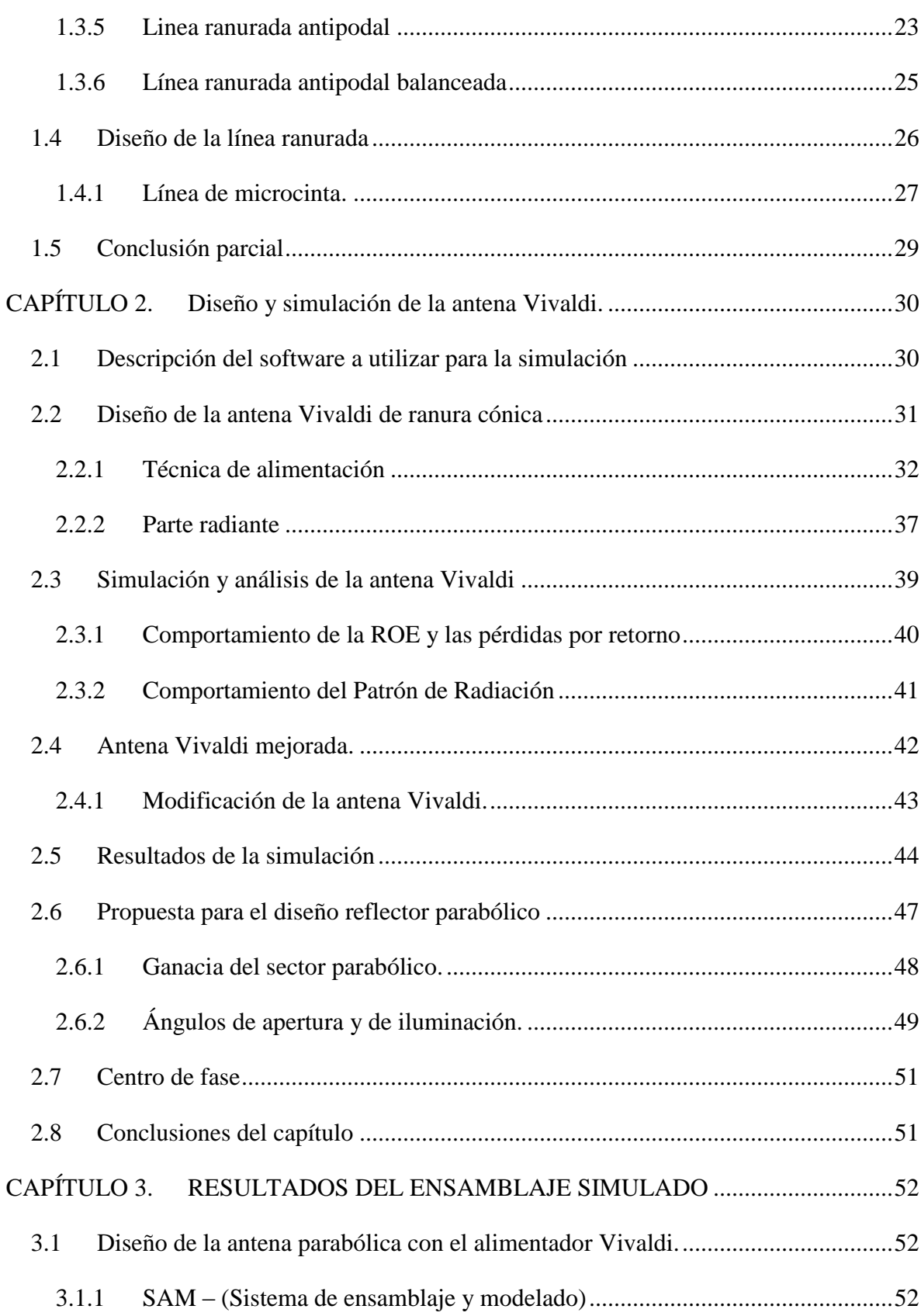

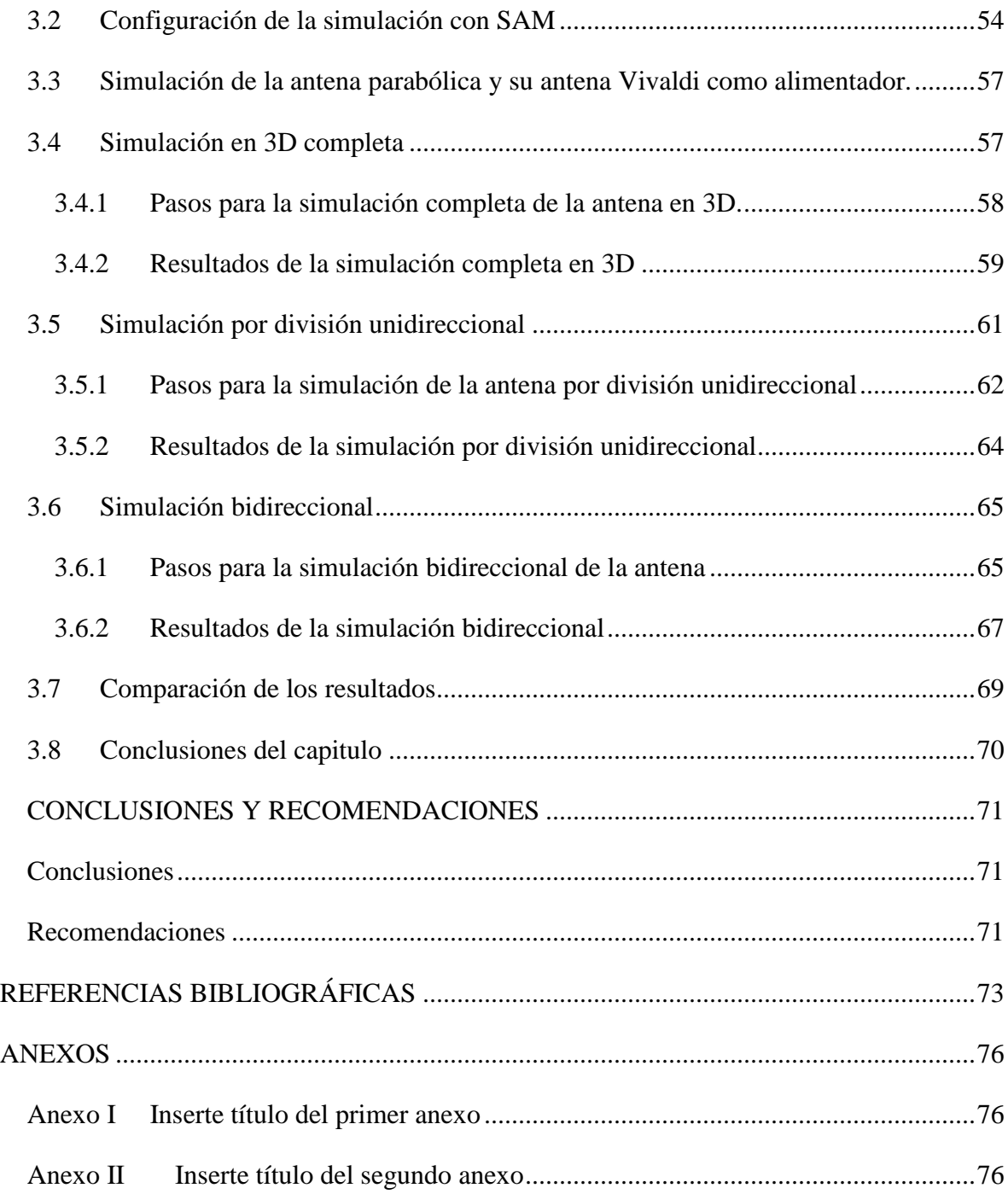

# **INTRODUCCIÓN**

<span id="page-10-0"></span>En años recientes estamos asistiendo a una revolución de las redes y servicios de telecomunicaciones y particularmente de las tecnologías inalámbricas. Esta implantación de nuevos servicios intenta satisfacer la necesidad de la comunicación desde cualquier emplazamiento, sin las limitaciones intrínsecas de los sistemas cableados. Actualmente han ido apareciendo toda una serie de estándares de comunicaciones inalámbricas que posibilitan el desarrollo de nuevos sistemas y aplicaciones, orientadas a suprimir las limitaciones de los sistemas cableados.

Una de las tecnologías y estándares inalámbricos más utilizada actualmente es la Wi-Fi, que engloba toda una serie de estándares, para dar servicio a redes LAN (Local Area Network) inalámbricas, las llamadas WLAN (Wireless LAN), con velocidades de transmisión que van desde los 54 Mbps hasta los teóricos 600 Mbps esperados para el protocolo 802.11n [1].

Para la implantación de este sistema es imprescindible el uso de dispositivos electrónicos que permitan la portabilidad en los sistemas de comunicaciones, teniendo estos un elemento común, las antenas, dispositivo encargado de convertir ondas electromagnéticas conducidas por una línea de transmisión o guía de ondas, en ondas que pueden propagarse libremente en el espacio [2]. Entre ellas tenemos la antena parabólica, su topología la hace muy adecuada, por poseer alta ganancia y elevada directividad, necesarias para evitar la debilitación de la señal con la distancia, por lo cual son las más indicadas para enlaces punto a punto.

En nuestro país la demanda de servicios inalámbricos se ha incrementado y surge la necesidad de crear soluciones para satisfacer la demanda del usuario de manera segura y eficaz. Por tal motivo, la Empresa de Antenas de Villa Clara, con ayuda de la Facultad de Ingeniería Eléctrica de La Universidad Central "Marta Abreu" de las Villas, se encamina a desarrollar modelos de antenas parabólicas, para enlaces punto a punto.

El presente proyecto se encaminará al estudio de antenas de microcintas, como la antena Vivaldi, en todas sus variantes, como propuestas de alimentadores de antenas parabólicas para redes WLAN, conociendo que estas redes trabajan en la banda de frecuencia de 2.4 GHz.

A partir de los aspectos abordados anteriormente se define como objetivo general el siguiente:

 Proponer un diseño óptimo de alimentador Vivaldi de antenas parabólicas para redes Wi-Fi.

Para dar solución al problema de investigación y dar cumplimiento al objetivo general, se plantean los siguientes objetivos específicos:

- Caracterizar los parámetros de las antenas parabólicas y de su alimentador, la antena Vivaldi.
- Diseñar una propuesta de antena Vivaldi como alimentador de antenas parabólicas.
- Implementar mediante el Sistema de Ensamblaje y Modelado del software CST Studio Suite el prototipo de la antena parabólica con alimentador Vivaldi para la banda Wi-Fi.

El informe de la investigación se estructurará, en resumen, introducción, capitulario, conclusiones, recomendaciones, referencias bibliográficas y anexos.

Capítulo 1: Se mostrarán las principales características y métodos de diseño de las antenas parabólicas, describiendo las propiedades y parámetros de las a mismas. Se realizará una descripción de los tipos de antenas Vivaldi y su metodología de diseño.

Capítulo 2: Se realizará un diseño de la antena Vivaldi, determinándose sus características de radiación con el software *CST Microwave Studio*. Se obtendrán los parámetros constructivos de una antena prototipo para comprobar su desempeño en la práctica. Se describe el método propuesto de diseño basado en los resultados de la simulación.

Capítulo 3: Se dedicará a implementar la simulación de la antena parabólica con el alimentador Vivaldi.

Como conclusión, se realizará un análisis crítico de los resultados obtenidos a partir de los objetivos que se trazaron inicialmente. También se presentarán recomendaciones, que tomarán en consideración aquellos aspectos que puedan enriquecer el material a partir de los resultados obtenidos. Se hará un listado de las referencias bibliográficas citadas en el informe siguiendo las normas establecidas para ello y se incluirán gráficas, tablas, estadísticas, diagramas, imágenes a modo de anexos, que coadyuven a una mejor comprensión de lo expuesto.

# <span id="page-13-0"></span>**CAPÍTULO 1. Fundamentos teóricos de antenas parabólicas para la banda de 2,4** *GHz*

En el presente capítulo se realizará un acercamiento teórico a la antena parabólica, se mostrarán los parámetros que describen sus características cuya definición es necesaria para entender su comportamiento y se explicará la teoría acerca de su alimentador la antena Vivaldi.

### <span id="page-13-1"></span>**1.1 Antenas parabólicas**

Cuando se desea la máxima directividad de una antena, la forma del reflector generalmente es paraboloidal, con la fuente primaria localizada en el foco y dirigida hacia el reflector. Las antenas con reflector paraboloidal, o simplemente *antenas parabólicas* se utilizan extensamente en sistemas de comunicaciones en las bandas de UHF a partir de unos 800 MHz y en las de SHF y EHF.

El principio del funcionamiento de la antena parabólica consiste en reflejar las señales de las ondas electromagnéticas planas que llegan a ella y concentrarla en un punto común llamado foco; mientras que, si las señales provienen del foco como una onda esférica, las refleja en la superficie paraboloidal transformándolas en una onda plana para transmitir. En el foco correspondiente del paraboloide, se coloca el alimentador. El tipo de alimentador influye en forma determinante en la ganancia final de la antena, y las características de sus lóbulos [3].

### <span id="page-13-2"></span>**1.1.1 Geometrías del reflector**

Existen distintos tipos de geometrías de reflectores parabólicos, que se diferencian dependiendo de la posición del alimentador o de la cantidad de reflectores que posean, lo cual influirá en la eficiencia de la misma, así como en la cantidad de lóbulos secundarios del

sistema. Dentro de las geometrías encontradas se puede destacar las antenas de foco centrado, conocidas como de foco primario (*prime-focus)*, las antenas cuya iluminación está descentrada, respecto al eje de la parábola son llamadas *offset* y las antenas con doble reflector que se dividen en dos tipos, llamados antenas Cassegrain y antenas Gregorian [3].

#### **Antenas de foco centrado o foco primario (***prime-focus)*

Las antenas de foco centrado son aquellas en las que el alimentador está ubicado en el punto focal del reflector parabólico. La mayor limitación existente en este tipo de configuración es la reducción de la eficiencia, debido al bloqueo que ocasiona el alimentador.

Este bloqueo del alimentador también aumenta el nivel de los lóbulos laterales, debido a la difracción que produce por ser un obstáculo. Este problema puede ser atenuado cuando las dimensiones del alimentador son pequeñas comparadas con la longitud de onda.

Las antenas de foco centrado mostrada en la figura 1.1 han sido ampliamente utilizadas por razones de sencillez en la construcción y economía. A pesar de la disminución de la eficiencia por parte del bloqueo del reflector, estas antenas presentan una eficiencia entre el 55 y el 70% [3].

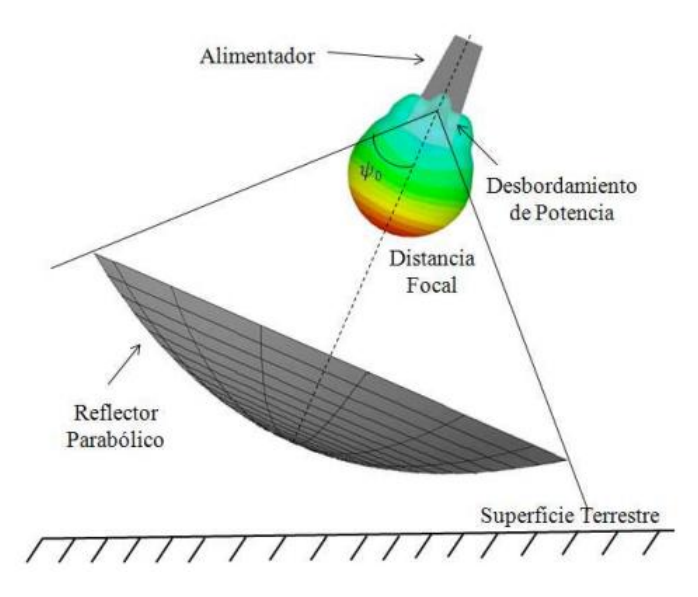

**Figura 1.1:** Antena de foco centrado.

**Antena Offset:**

Las antenas *offset* como la mostrada en la figura 1.2, son aquellas en las que el alimentador no se localiza en el centro del paraboloide, esto es para evitar los problemas de bloqueo que ocasiona el alimentador.

La principal desventaja es que produce un nivel de polarización cruzada, superior al caso de la alimentación frontal, debido a la falta de simetría de la estructura. Otra desventaja es que el análisis de la estructura es más complejo que el de las antenas con simetría, pero, sin embargo, las eficiencias teóricas están comprendidas entre el 70 y el 80% [3].

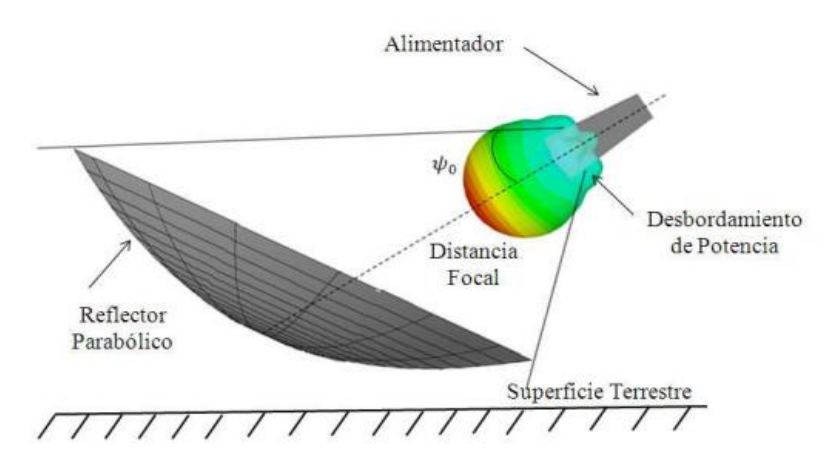

**Figura 1.2:** Antena *offset.*

#### **Antenas Cassegrain.**

Este tipo de antena está formado por dos reflectores y un alimentador como muestra la figura 1.3. El reflector de mayor dimensión se denomina reflector principal y el reflector de menor dimensión se llama reflector auxiliar o sub-reflector, el cual tiene la particularidad de tener forma hiperbólica con la parte convexa hacia el reflector principal.

Este tipo de configuración permite conseguir una iluminación del reflector principal más uniforme y pérdidas por desbordamiento más bajas. Las eficiencias reales típicas son del orden del 65 al 75%.

La desventaja de este tipo de antena está relacionada con los efectos generados por la obstrucción del sub-reflector. Si se disminuye el diámetro del reflector principal, los efectos del bloqueo afectarán de manera significativa la eficiencia. Otra desventaja de este tipo de antena es que su precio es considerablemente alto, debido a la complejidad constructiva de estas antenas.

Este tipo de configuración se usa cuando se desean obtener ganancias elevadas, ya que el mismo capta toda la potencia radiada del alimentador, obteniendo una iluminación en el reflector principal más uniforme y con una ganancia mucho mayor a la que emite el alimentador. Esta es la razón por la que este tipo de antena se usa en radioastronomía, comunicaciones espaciales y en estaciones terrenas que requieran recepción y transmisión de señal [3].

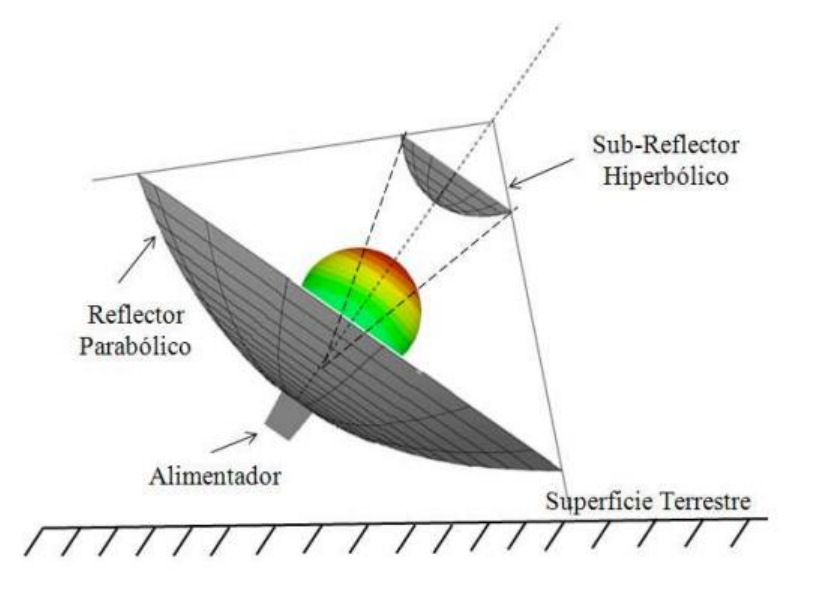

**Figura1.3:** Antena Cassegrain.

### **Antenas Gregorian**

La geometría de este tipo de antenas está basada en la configuración del telescopio gregoriano, que posee un reflector principal con aspecto parabólico y un sub-reflector elíptico con la parte cóncava hacia el reflector principal como muestra la figura 1.4.

Este tipo de antena presenta los mismos desempeños que las antenas Cassegrain, es decir, poseen ganancias elevadas y eficiencias altas. Sin embargo, también adolece del efecto del bloqueo existente por parte del sub-reflector [3].

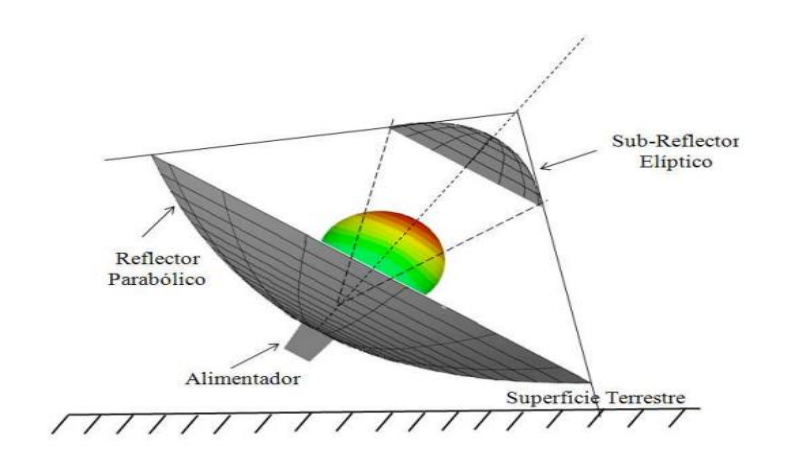

**Figura 1.4:** Antena Gregorian

#### <span id="page-17-0"></span>**1.1.2 Características geométricas.**

La geometría de un reflector parabólico queda totalmente caracterizada por un corte que comprenda el eje, cuya forma es la de una parábola. La ecuación de la parábola puede ser definida tanto en coordenadas cartesianas como en esféricas (Figura 1.5) mediante las siguientes ecuaciones [4].

$$
x2 = 4f(f + z)
$$
 (1)  

$$
\rho = \frac{f}{\cos^{2}(\psi|2)}
$$
 (2)

Además de saber el lugar geométrico de la curva, se necesita conocer la profundidad de la misma

$$
d = \frac{D^2}{16f} \tag{3}
$$

La mitad del ángulo máximo en donde las ondas provenientes del alimentador son captadas por el reflector parabólico, depende directamente de la relación de distancias entre el foco y el diámetro del reflector

$$
\psi_{\circ} = 2 * \tan^{-1} \left[ \frac{1}{4 * (f|D)} \right] \tag{4}
$$

Con estos parámetros quedan totalmente definidas las características geométricas de cualquier reflector parabólico, ya que, si no se conoce las características geométricas de la

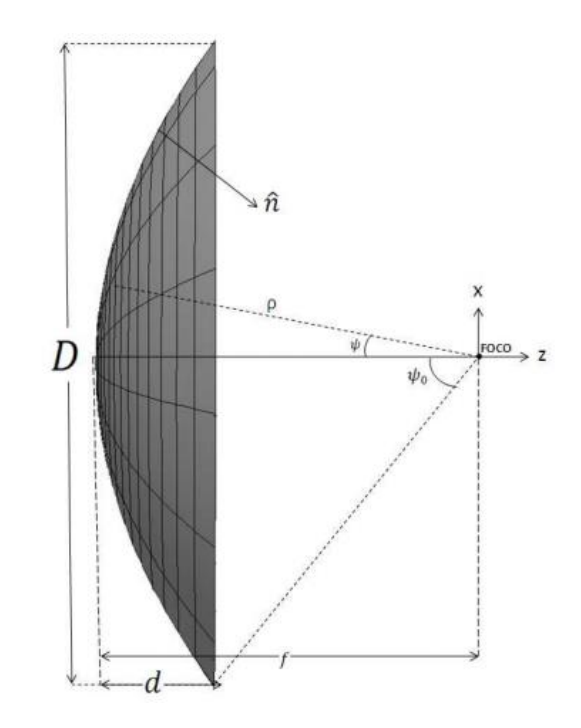

estructura, no se podrá realizar sus propiedades electromagnéticas [3].

**Figura 1.5:** Geometría del reflector parabólico (Fuente: [3]).

#### <span id="page-18-0"></span>**1.2 Parámetros generales de las antenas parabólicas**

### <span id="page-18-1"></span>**1.2.1 Polarización cruzada**

En general, el campo reflejado por un paraboloide situado en el eje X contiene dos componentes, una en dirección Y, y otra perpendicular a ésta, en dirección X. Esto se cumple incluso cuando el alimentador está linealmente polarizado. A la componente coincidente con la del alimentador se llama polarización principal o de referencia y a la otra se le llama componente cruzada. Ello es debido a la componente transversal creada por la curvatura del reflector. Es de interés que la componente cruzada sea mínima, y de ser posible, que no exista. Ver la figura 1.6.

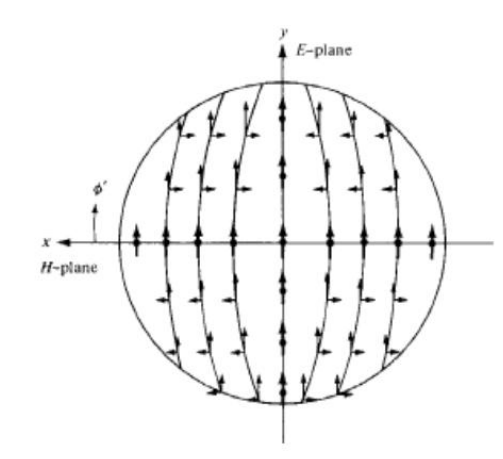

**Figura 1.6:** Polarización principal y cruzada en la apertura (Fuente: [5])

Debe tenerse en cuenta que si el diagrama de radiación del alimentador (fuente primaria) posee simetría de revolución, las componentes de polarización cruzada en la apertura y consecuentemente en el diagrama de radiación del conjunto reflector-alimentador se anulan y se obtiene, por tanto, una antena sin polarización cruzada [6].

#### <span id="page-19-0"></span>**1.2.2 Ganancia**

La ganancia G es el parámetro fundamental de las antenas parabólicas, se encuentra en relación con las dimensiones físicas de la antena, da la medida de la directividad y permite expresar que cantidad de señales interceptadas son concentradas en el alimentador [7].

La máxima ganancia que puede obtener un reflector parabólico se puede calcular aproximadamente mediante la siguiente expresión:

$$
G = \frac{4\pi}{\lambda^2} A \qquad (5)
$$

Para un reflector parabólico, el valor de A, es decir, el área de captación, es la de un círculo:

$$
A = \frac{\pi D^2}{4} \tag{6}
$$

Con lo que la expresión de la ganancia final queda de la siguiente manera:

$$
G = \frac{4\pi}{\lambda^2} \frac{\pi D^2}{4} = \left(\frac{\pi D}{\lambda}\right)^2 \quad (7)
$$

Esta expresión es la máxima ganancia que se conseguiría con un reflector perfectamente

construido e iluminado. La expresión real viene corregida por un factor de eficiencia, la eficiencia total η, con lo que la expresión queda [6]:

$$
G = \eta \left(\frac{\pi D}{\lambda}\right)^2 \quad (8)
$$

donde *η* es la eficiencia de la antena y *η* <1.

#### <span id="page-20-0"></span>**1.2.3 Relación ƒ/D**

La posición geométrica del alimentador con respecto al diámetro del reflector es de suma importancia, esta relación se conoce como **ƒ/D** y está directamente relacionada con el ángulo de visualización del borde del reflector,  $\psi$  " como muestra la figura 1.7.

Al disminuir **f/D** el ángulo ψ " aumenta, la posición del alimentador se va acercando a la parábola y la curvatura del reflector aumenta. Cuando se tiene una baja relación **ƒ/D**, aproximadamente menor a 0,25, el alimentador está en el interior de la parábola por lo tanto las pérdidas por desbordamiento y la captación de ruido son muy bajas, pero tiene como problema que la iluminación de la apertura presenta un fuerte decaimiento en los bordes y como consecuencia de esto, no se utiliza eficientemente la superficie de la parábola, además debido a la gran curvatura del reflector la polarización cruzada crece. Para valores de **ƒ/D** mayores o iguales de 0,5 se puede lograr una buena iluminación de la apertura y una polarización cruzada baja, pero puede tener elevadas pérdidas por desbordamiento y presentan problemas mecánicos para la sujeción del alimentador.

Es habitual trabajar con valores de **ƒ/D** en el margen de 0,25 y 0,5 donde se obtiene como ventaja una disminución de las pérdidas por desbordamiento, se disminuyen los problemas mecánicos para sujetar el alimentador y se disminuye el nivel de lóbulos secundarios, algunas de las desventajas asociadas tienen que ver con la polarización cruzada y la iluminación de la apertura[3].

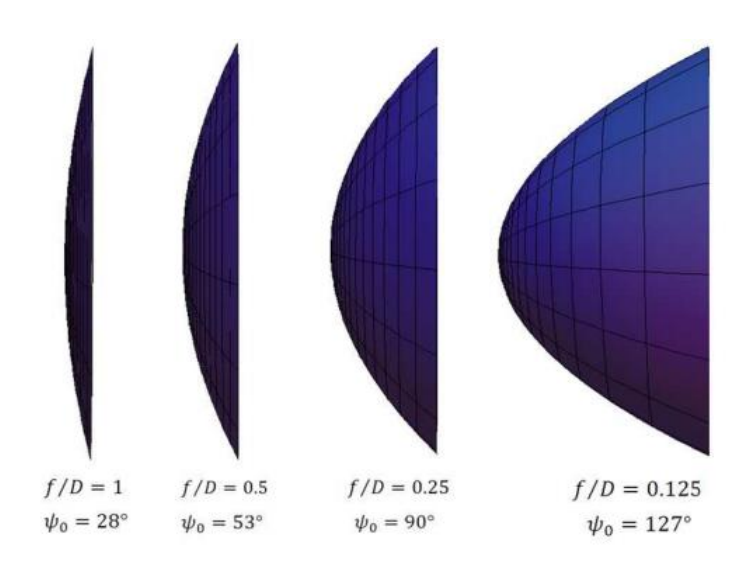

**Figura 1.7:** Relación **ƒ/D** (Fuente: [3]).

#### <span id="page-21-0"></span>**1.2.4 Directividad:**

El objetivo principal en el diseño de una antena es el de establecer un patrón de radiación específico. La directividad es usada para comparar la intensidad de radiación en una dirección dada con la intensidad de radiación promedio para la misma potencia radiada [8].

$$
Di(\theta, \varphi) = \frac{4\pi \Pi(\theta, \varphi)}{\int_0^{\pi} \int_0^{2\pi} \Pi(\theta', \varphi') \sin \theta' d\theta' d\varphi'}
$$
(9)

Siendo

$$
\Pi(\theta, \varphi) = \frac{1}{2\eta} \Re e (\vec{E} \times \vec{H}^*)
$$
 (10)

Donde *η*˳ es la impedancia característica del vacío.

### <span id="page-21-1"></span>**1.2.5 Eficiencia**

La eficiencia es un factor importante en el diseño de una antena. La eficiencia de una antena parabólica es afectada por:

- 1. El subreflector y su estructura (bloqueo)
- 2. La eficiencia de la iluminación (no uniformidad en la apertura)
- 3. Potencia radiada por los lóbulos laterales

4. Defectos en la simetría y dimensiones del reflector principal.

Esta serie de factores pueden ser tratados como el producto de una serie de eficiencias independientes [9].

$$
\eta = \eta_a \eta_s \eta_i \eta_r \eta_p \eta_b \tag{11}
$$

- *η*a: Eficiencia de apertura.
- *η*s: Eficiencia por desbordamiento o spillover.
- *η*i: Eficiencia de iluminación.
- *η*r: Eficiencia óhmica.
- *η*p: Eficiencia de polarización cruzada
- *η*b: Eficiencia de bloqueo.

En la figura 9 detallamos dos zonas coloreadas, la zona roja, que representa las pérdidas por desbordamiento y la zona azul, que representa las pérdidas debidas a la falta de iluminación en la apertura del paraboloide. Estas dos fuentes de pérdidas las explicamos a continuación [6].Ver la figura 1.8.

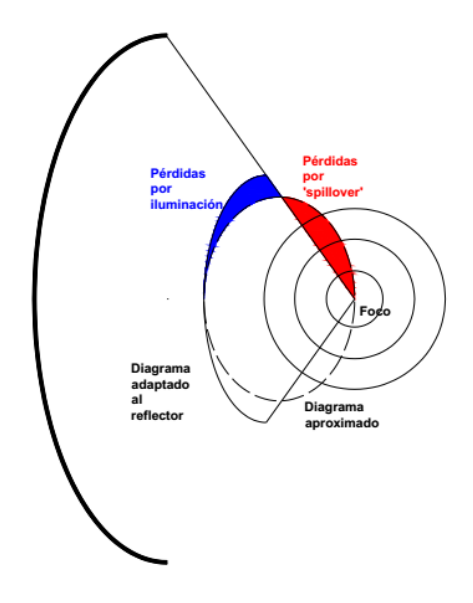

**Figura 1.8:** Pérdidas por iluminación y desbordamiento (Fuente [6]).

#### - **Eficiencia de amplitud de la distribución o de iluminación**.

Son las pérdidas producidas por la iluminación no uniforme de la apertura del reflector. Depende fundamentalmente del diagrama del alimentador elegido, es decir del diagrama de radiación primario. Son las pérdidas que corresponden con las señaladas en color azul en la figura 1.8. La eficiencia debida a la iluminación por parte de la fuente primaria se calcula con la expresión siguiente[6]:

$$
\eta_{i} = \frac{\left[\iint_{A} |\vec{E}a|ds\right]^{2}}{A*\iint_{A} |\vec{E}a|^{2} ds}
$$
(12)

siendo A el área de la apertura y el vector  $\vec{E}$ a el campo en la superficie de la misma.

### - **Pérdidas por desbordamiento (spillover)**.

Las pérdidas por desbordamiento consisten en la radiación fuera de la superficie del reflector por parte del alimentador. Sus efectos son una reducción de la ganancia y la aparición de lóbulos de desbordamiento (o radiación directa del alimentador) en el diagrama de radiación, es decir, que el alimentador contribuya directamente al diagrama de radiación del conjunto [6]. Ver la figura 1.9.

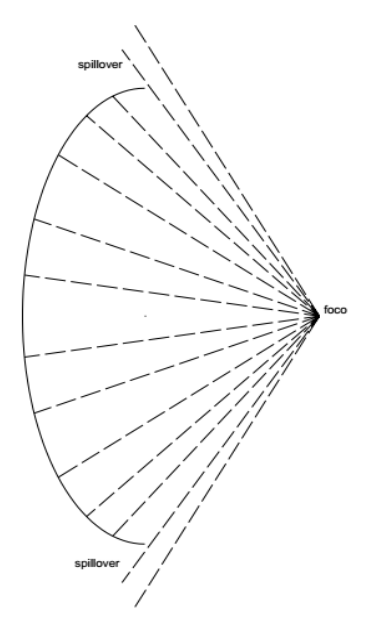

**Figura 1.9:** Efecto de desbordamiento en un reflector parabólico (Fuente [6]).

La eficiencia de desbordamiento se calcula de la siguiente manera [6]:

$$
\eta_{s} = \frac{P_{r,apertura}}{P_{r,feed}} \tag{13}
$$

Donde Pr, apertura, es la potencia radiada por el reflector; y Pr,feed , es la potencia radiada por el alimentador.

Las eficiencias o pérdidas de iluminación y de desbordamiento están íntimamente relacionadas. Si aumentamos la iluminación en el borde de la parábola, disminuirán las pérdidas por iluminación no uniforme, por el contrario, las pérdidas de desbordamiento aumentarán. Del mismo modo, si disminuimos la potencia en el borde del reflector, las pérdidas por 'spillover' disminuirán y la eficiencia por iluminación disminuirá. Por lo tanto, debe haber un compromiso entre las eficiencias de iluminación y la de desbordamiento [6].

#### - **Pérdidas por bloqueo del alimentador.**

Aparece a causa de la porción de apertura bloqueada debido al alimentador (o subreflector, en sistemas dobles como por ejemplo en el sistema Cassegrain) o debidas a los soportes del alimentador (o del subreflector) o a una combinación de ambas como muestra la figura 1.10.

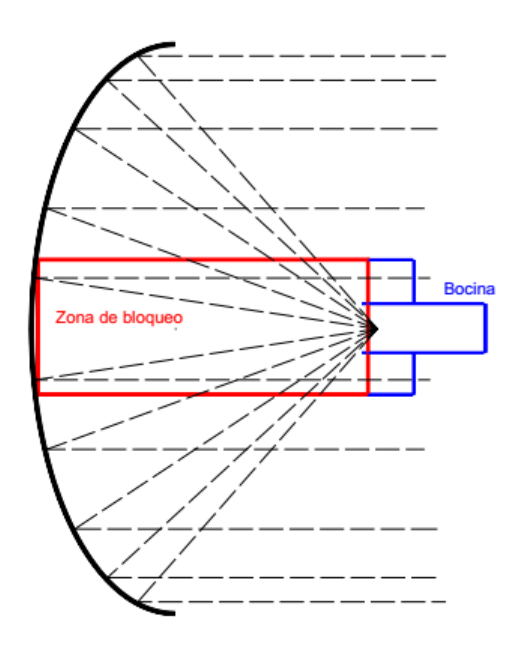

**Figura 1.10:** Efecto de bloqueo por parte del alimentador (Fuente [6]).

Los efectos observados son la disminución de la directividad, de valor [6]:

$$
\Delta D = 1 - 2(D_b/D) \tag{14}
$$

Donde  $\Delta D$  es la variación de la directividad, D<sub>b</sub> es la superficie de bloqueo (superficie correspondiente al alimentador) y D es la superficie del reflector.

En general, para una apertura cualquiera, se puede calcular la eficiencia por bloqueo como [6]

$$
\eta_b = \frac{\left| \iint_{se} Eads \right|^2}{\left| \iint_{st} Eads \right|^2}
$$
 (15)

#### <span id="page-25-0"></span>**1.3 Tipos de alimentador**

El diseño del reflector parabólico está fuertemente ligado al diseño del alimentador, ya que existe una dependencia del patrón de radiación del mismo con el reflector parabólico como se ha expuesto anteriormente.

En el diseño del alimentador se persigue como objetivo la minimización del bloqueo en el reflector, además que sea posible de manipular mecánicamente, es decir, que no sea demasiado pesada la estructura. Además, es necesario que posea una alta eficiencia de radiación.

Durante muchos años, las bocinas o guías de onda monomodo, se usaron como alimentadores del reflector de antenas parabólicas. Sin embargo, debido a la necesidad de obtener un patrón de radiación con alta directividad, esfuerzos considerables se han dedicado al diseño de alimentadores (subreflectores) más eficientes para iluminar el reflector principal. Entre ellas se encuentran las de apertura lineal, exponencial, y a pasos, entre otras [10].Todas pertenecen al tipo de antenas de onda viajera, es decir la energía se acopla gradualmente de la apertura de la antena al espacio libre, es por eso su amplio ancho de banda, que depende, en general, de su apertura. Una de las más populares es la antena Vivaldi [11].

#### <span id="page-26-0"></span>**1.3.1 Antena Vivaldi**

La antena Vivaldi es una antena de onda viajera, cuya radiación máxima se obtiene en una dirección determinada. A partir de las primeras investigaciones y de los primeros diseños de este tipo de antena [11], se han realizado diversos trabajos para mejorar sus características de radiación. La configuración básica de esta antena se muestra en la figura 1.11. Para alimentar este tipo de antena es necesario utilizar una línea de microcinta con vistas a lograr una transición con la estructura radiante. La antena Vivaldi tiene una forma exponencial cónica, por lo que el escalamiento continuo y la curvatura gradual de la estructura radiante aseguran teóricamente un ancho de banda ilimitado, el cual se restringe en la práctica por las dimensiones de la placa exponencial cónica y por la línea de alimentación de microcintas. La ganancia de la antena Vivaldi depende tanto de la longitud como de la curvatura de la ranura cónica. La ganancia de la antena puede variar con respecto a la frecuencia, debido a la forma exponencial de la estructura radiante [12]. Este tipo de antena mantiene el ancho del haz aproximadamente constante sobre un intervalo de frecuencias grande [13].

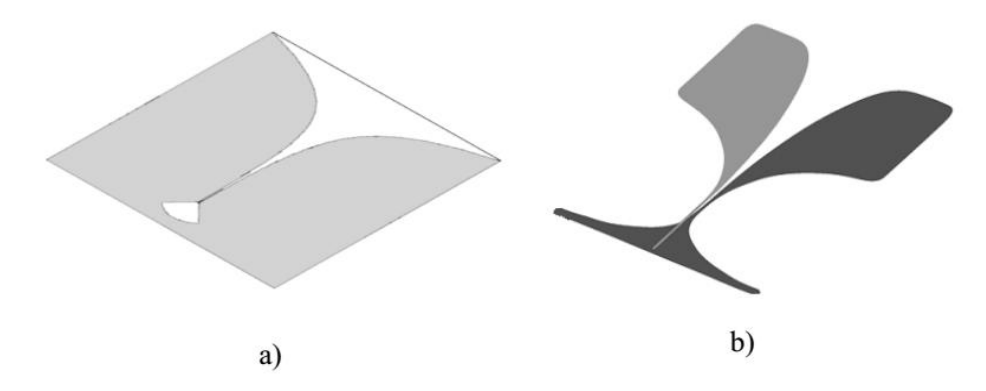

**Figura 1.11**: Antenas Vivaldi típicas, a) Ranura cónica y b) Antipodal.

Existen tres tipos fundamentales de antenas Vivaldi, que pueden ser utilizados para diseñar la estructura radiante:

Antena Vivaldi de ranura cónica.

- Antena Vivaldi antipodal.
- Antena Vivaldi antipodal balanceada.

Debido a las propiedades y características que presenta este tipo de antena, enseguida se

describen con detalle la antena Vivaldi de ranura cónica y la Vivaldi antipodal. Información adicional sobre la antena Vivaldi antipodal balanceada se puede encontrar en la literatura [14].

La antena Vivaldi consiste en un metal con una ranura que varía gradualmente de manera exponencial, colocado, normalmente, sobre un sustrato dieléctrico, como se muestra en la figura 1.12. Como consecuencia de esta variación en el ancho a lo largo de la antena, la Vivaldi tendrá un comportamiento similar a la Antena de vara dieléctrica, según [15], debido a que la velocidad de fase no es constante y, por lo tanto, la constante de propagación será compleja a consecuencias de las pérdidas de radiación.

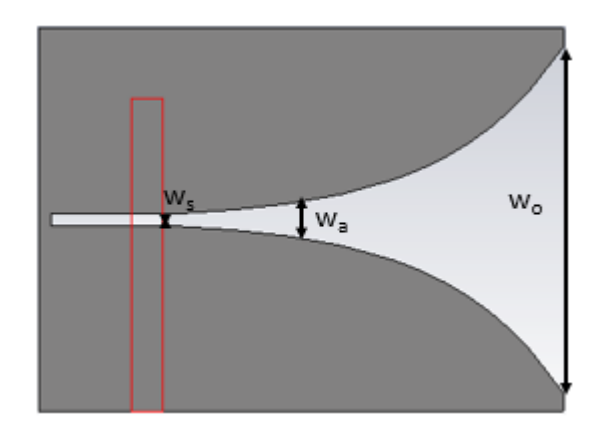

**Figura 1.12**: Antena Vivaldi.

- − ws: ancho inicial de la apertura.
- − wa: ancho de la ranura en el área de radiación.
- − wo: ancho final de la apertura.

La razón de utilizar este tipo de apertura asegura, según [15], que la antena sea "independiente de la frecuencia" y lo que ocurre es que sólo una parte de la exponencial es eficientemente radiante para una longitud de onda dada. Si esta longitud de onda es auto escalada, la radiación se produce en una sección dada en la misma proporción que la longitud de onda.

#### <span id="page-27-0"></span>**1.3.2 Principio de radiación**

Como ya se ha dicho, la antena Vivaldi forma parte de la familia de las antenas end-fire,

donde tenemos una propagación de onda viajera en la superficie de la antena. Cuando la separación entre las placas es pequeña comparada con la longitud de onda del espacio libre, las ondas están concentradas. Cuando ésta separación aumenta, esta unión se va haciendo más débil y las ondas son radiadas al exterior. Debido a este comportamiento, podemos dividir la antena en dos partes, según [16]:

- Para longitudes de apertura menor que  $\lambda_0/2$ , la onda es guiada por la ranura.
- Para longitudes de apertura mayores que  $\lambda_0/2$ , la onda se propaga por el dieléctrico hasta que es radiada al exterior.

#### <span id="page-28-0"></span>**1.3.3 Perfil de la apertura**

Como se puede observar en la figura 1.13, el ahusamiento exponencial se puede definir por [17]

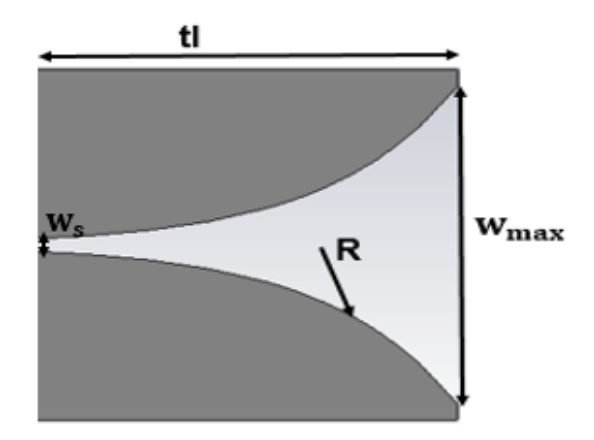

**Figura 1.13**: Apertura exponencial.

$$
y(x) = C * e^{RX} \tag{16}
$$

Donde C es constante y R coeficiente de apertura están dadas por:

$$
C = \frac{w_s}{2}
$$
 (17)  

$$
R = \frac{1}{t^l} ln\left(\frac{w_{max}}{c}\right)
$$
 (18)

R se refiere al coeficiente de apertura del perfil exponencial y tiene gran importancia en la ganancia, anchos de haz, y ancho de banda de la apertura exponencial.

El parámetro dimensional w<sup>s</sup> hace referencia al ancho inicial de la apertura, y los parámetros dimensionales tl y w<sub>max</sub> corresponden a la longitud y el ancho final de la apertura exponencial.

Se establece que la energía en la ranura (slot) se distribuye entre el sustrato y el aire. Consecuentemente, la constante dieléctrica efectiva es menor que la propia del sustrato. Esto produce una modificación en la longitud de onda guiada en la ranura, que tiene un efecto pronunciado del patrón de radiación en el plano H. El plano H depende, principalmente, de la longitud de onda de trabajo  $\lambda_0$  y de la longitud final de la apertura tl. El patrón de radiación en el plano E es más sensible a cambios en la forma de la apertura de la ranura R, según [18].

#### **1.3.4 Técnicas de alimentación**

El buen diseño de la estructura de alimentación de la antena determina el comportamiento de las perdidas por retorno a lo largo de todo el ancho de banda. Teóricamente las TSAs (Tapered Slot Antennas) "Antenas de ranura cónica" tienen un ancho de banda que tiende a un valor infinito [11]. Sin embargo, en la práctica el límite superior de frecuencia está determinado por la transición entre la alimentación y la línea de ranura. De esta forma, el objetivo principal en el diseño de la estructura de alimentación es tratar de lograr que ésta tenga una impedancia igual a la impedancia de entrada de la antena a lo largo de todo el ancho de banda. A continuación, se exponen las principales técnicas de alimentación empleadas.

#### - **Transición línea coaxial-línea ranurada**

Este método provee un camino directo para acoplar los campos a lo largo de la ranura (slot). Esta transición consiste en una línea coaxial colocada perpendicularmente al final de la ranura que termina en circuito abierto. El conductor exterior del cable está eléctricamente conectado al plano de tierra en una cara de la ranura, mientras que el conductor interno de la línea coaxial se coloca formando un semicírculo por encima de la ranura [19]. Esta estructura física y su correspondiente circuito equivalente se pueden observar más claramente en las figuras 1.14 y 1.15.

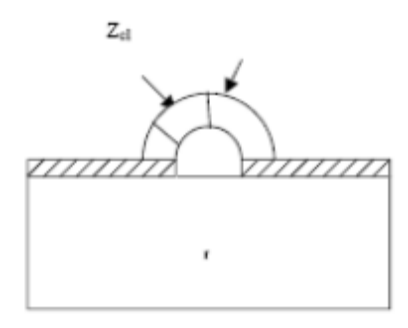

**Figura 1.14:** Alimentación coaxial-línea ranurada (Fuente [19]).

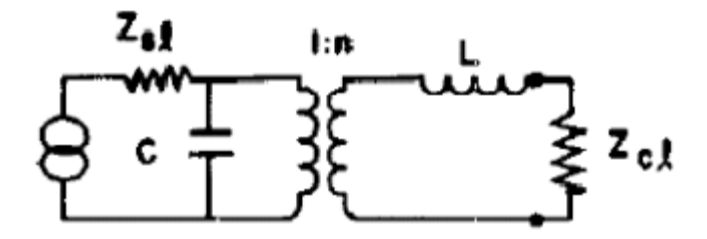

**Figura 1.15**: Circuito equivalente para la transición coaxial-linea ranurada (Fuente [19]).

### - **Transición microcinta-línea ranurada**

Como hemos comentado antes, el medio de transmisión más apropiado para realizar la alimentación de una antena TSA (Tapered Slot Antennas) "Antenas de ranura cónica" es mediante la línea ranurada. La línea de microcinta es desbalanceada, mientras que para la alimentación de la antena Vivaldi se utiliza una línea ranurada balanceada. Por esto, es muy importante un buen diseño de la transición microcinta-ranura balanceada para conseguir un rango de operación de frecuencia muy amplio, o idealmente "independiente de la frecuencia"[19].

Una transición microcinta- línea ranurada consiste en una ranura grabada en una cara del sustrato transversal a una línea de microcinta en circuito abierto, localizada en la otra cara en ángulo recto, como podemos observar en la siguiente figura 1.16:

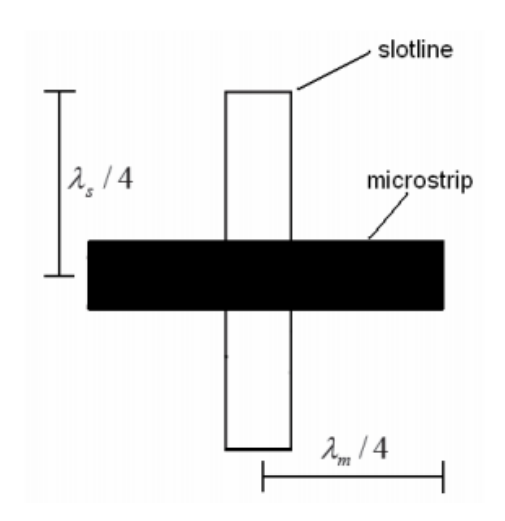

**Figura 1.16:** Transición microcinta -línea ranurada (Fuente: [20]).

El stub de ranura se extiende  $\lambda s/4$  desde el centro de la microcinta y el stub de microcinta se extiende  $\lambda m/4$  desde el centro de la ranura.

La mayor desventaja de este tipo de transición es la reducción del ancho de banda de operación. Muchos investigadores han ido sugiriendo diferentes propuestas para esta transición, no sólo intentando mejorar el ancho de banda sino también sus características de radiación. Algunas de estas propuestas se refieren al diseño de las terminaciones de la línea ranurada o la línea de microcinta y otras cambian totalmente el diseño de la línea microcinta uniforme[19].

A continuación, se realizará una breve descripción de algunas de estas propuestas, y se añadirá la teoría, acorde a cada una de las partes de las que consta esta transición, puesto que es la que se ha elegido para el diseño, debido a la simplicidad que ofrece.

# - **Métodos del perfeccionamiento de las características de la transición microcinta-línea ranurada**

### **Stub no uniformes**

Este método de transición microcinta-línea ranurada está formada por dos elementos[19]:

- Microcinta, necesaria para la conexión con el resto del circuito, y para realizar la alimentación de la antena. Consta de un stub uniforme con terminación radial.

- Línea ranurada, elemento imprescindible para acoplar la potencia a la parte radiante. Consta de una ranura uniforme que termina en una cavidad circular.

Artículos como Schüppert[21] han desarrollado ésta técnica con el objetivo de mejorar la alimentación en antenas de tecnología plana. Schüppert propuso el uso de stub radiales para el diseño de la transición microcinta-línea ranurada, cuya extensión era de un cuarto de longitud de onda, como se muestra en la figura 1.17. Este diseño de las terminaciones de los stub de ranura y microcinta permite obtener un mayor ancho de banda de operación para la transición. Como consecuencia de esto, en la zona de superposición, el stub de la microcinta que aseguraba el circuito abierto aparece como cortocircuito, y el stub de la línea ranurada, que aseguraba cortocircuito, aparece como circuito abierto en el plano de cruce [19].

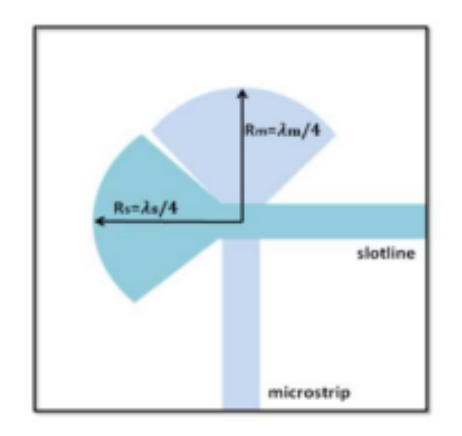

**Figura 1.17:** Transición microcinta-línea ranurada mediante terminaciones en stub radial (Fuente: [19]).

A partir de este punto, muchos investigadores han intentado mejorar el ancho de banda de estas transiciones desarrollando nuevos diseños para los stub. Así pues, Sloan [22] adaptó un diseño donde las terminaciones eran radiales y, más tarde, Wollack [23] consiguió aumentar considerablemente el ancho de banda colocando una terminación muy compleja en el stub de la línea ranurada en forma de secciones de anillos de distinto grosor.

#### <span id="page-32-0"></span>**1.3.5 Linea ranurada antipodal**

La antena Vivaldi antipodal se caracteriza principalmente por tener un ancho de banda mucho más amplio con respecto a la adaptación de impedancia. A diferencia de la antena Vivaldi tradicional alimentada por una línea de microcinta convencional, la antena Vivaldi antipodal

separa las líneas ahusadas, poniendo una en la cara frontal del dieléctrico y la otra en la cara posterior, tal como se ve en la figura 1.18a. En esta estructura de alimentación se utiliza una línea de microcinta cuyo plano de tierra gradualmente se estrecha hasta formar una línea de transmisión compuesta por un par de línea de microcintas balanceada. El adecuado diseño de la línea de transmisión asegura que este tipo de alimentación sea balanceada y no necesite la adición de un balun. Por otro lado, la línea de transmisión es la encargada de conectar y desacoplar la estructura de alimentación altamente capacitiva con la sección radiante inductiva del ahusador [24]. Esta conexión, mostrada en la figura 1.18b, se realiza por medio del ensanchamiento suave y gradual del par paralelo de la línea balanceada sobre cada cara del sustrato hasta formar los ahusadores (región radiante de la antena). Esta transición entre la línea de transmisión y el ahusador es crítica en el diseño de la antena, puesto que su mala implementación puede causar discontinuidades a alta frecuencia que degradan el desempeño de la antena [25].

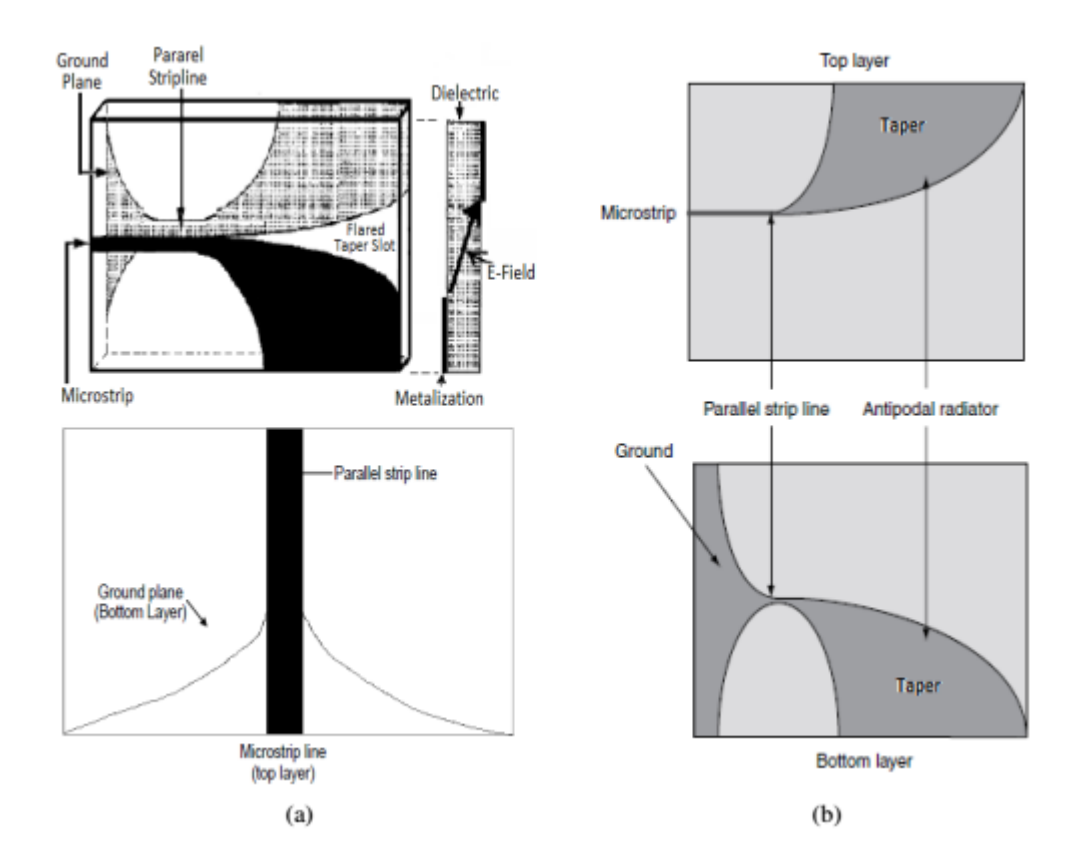

**Figura 1.18:** Geometría general de la estructura de transición línea ranurada – microcinta para una antena Vivaldi Antipodal (a) Estructura general y transición microcinta - stripline.

#### [26] (b) Transición línea balanceada- ahusador.[24]

La principal desventaja de la antena Vivaldi antipodal es la polarización cruzada, que se observa especialmente en alta frecuencia, causada por el efecto de los campos en la ranura. Este efecto cambia a lo largo de la longitud del cono, siendo mayor en la parte más pequeña de la antena donde las frecuencias más altas comienzan a ser radiadas, mientras que en la apertura final este efecto es despreciable debido a las longitudes de onda mayores de las frecuencias más bajas.

Los parámetros de este tipo de antena son similares a los del diseño original con respecto a la dirección de la radiación y usualmente se consideran las mismas ecuaciones de diseño para la función que describe a la curvatura de la ranura cónica exponencial. Sin embargo, comúnmente se presenta un alto nivel en el lóbulo trasero causado por la onda progresiva que sigue los bordes de la curva cónica y se fuga a la estructura. En la parte exterior, este efecto es especialmente significativo cuando las esquinas de la estructura radiante son rectas. Para minimizar este efecto, las esquinas se curvean, logrando así baja reflexión. También es posible eliminar este efecto al emplear un plano de tierra que tenga el mismo ancho que la abertura [27].

#### <span id="page-34-0"></span>**1.3.6 Línea ranurada antipodal balanceada**

Este diseño nace del intento de mejorar el expuesto con anterioridad, que no tiene una buena polarización cruzada, cuyo efecto es más pronunciado a altas frecuencias, debido a que el vector de campo eléctrico se desapunta del eje perpendicular a la ranura, y esto hace que éste aumente considerablemente. La solución a este problema es realizar una antena Vivaldi antipodal balanceada, como muestra la figura 1.19.

La disminución de la polarización cruzada se realiza mediante el diseño de una estructura tricapa, añadiendo una capa de dieléctrico y metal adicional que compensa la desviación del campo eléctrico, por lo tanto, la antena comienza con una línea balanceada.

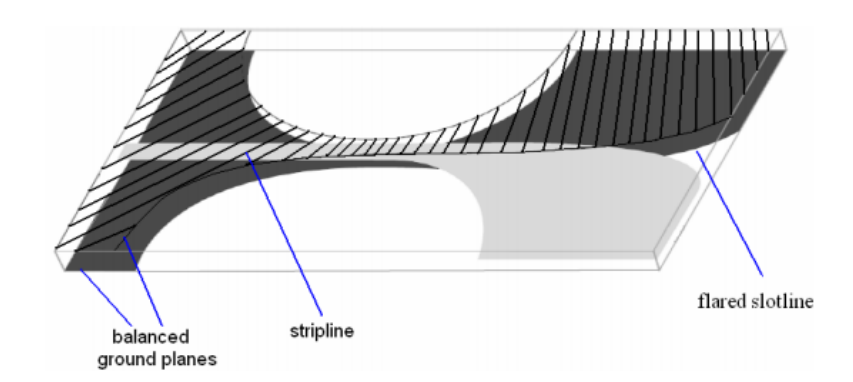

**Figura 1.19:** Antena Vivaldi antipodal balanceada (Fuente: [20]).

### <span id="page-35-0"></span>**1.4 Diseño de la línea ranurada**

La línea ranurada está grabada en la placa metálica, ver la figura 1.20. Ésta consiste en tres partes:

- Parte de la radiación, se refiere a la forma exponencial de la apertura,
- Línea ranurada uniforme, forma parte de la transición y es donde se acopla la potencia,
- Cavidad, también forma parte de la transición, su forma dependerá del diseño de la misma.

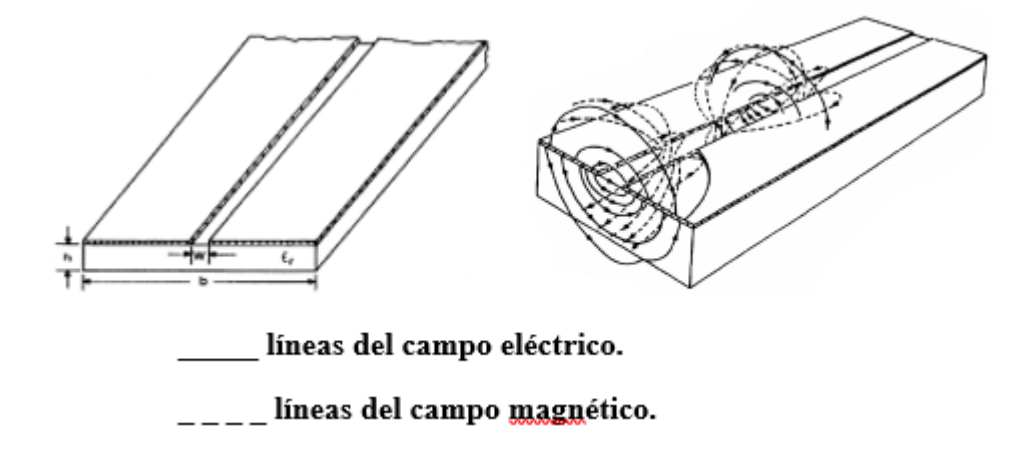

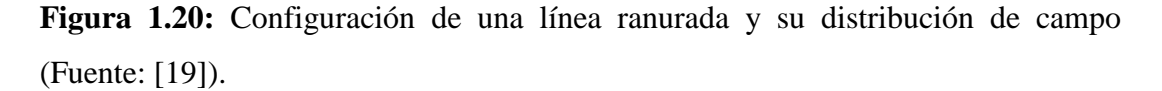
En la línea ranurada, según la teoría recogida en [22], la onda se propaga a lo largo de la ranura con la componente de campo eléctrico orientada a través de la ranura en el plano de la placa metálica en el sustrato dieléctrico, como se muestra en la figura 20. Las componentes de campo no están confinadas sólo en el sustrato, sino que, también se extienden en el aire. Debido a esto, la energía se distribuye entre el sustrato y la región de aire, por lo que, la constante dieléctrica efectiva será menor que la del sustrato:

$$
\mathcal{E}_{effs} = \frac{\varepsilon r + 1}{2} \tag{19}
$$

Para poder efectuar el diseño adecuado de la transición se necesita la longitud de onda guiada por la línea ranurada y su impedancia característica[28]. Estos dos parámetros tienen una fuerte dependencia con el ancho de la línea ranurada (w, aunque en un futuro la llamaremos w<sup>s</sup> para diferenciarla del ancho de la microcinta, wm), el grosor del sustrato (h), la frecuencia de trabajo  $(f_0)$  y la constante dieléctrica  $(\mathcal{E}_r)$ .

$$
2.22 \le \varepsilon_r \le 9.8
$$
  
\n
$$
0.0015 \le \frac{w_s}{\lambda_0} \ge 1.0
$$
  
\n
$$
0.006 \le \frac{h}{\lambda_0} \ge 0.06
$$
  
\n
$$
\frac{\lambda_s}{\lambda_0} = 1.045 - 0.365 \ln \varepsilon_r + \frac{6.3 \left(\frac{w_s}{h}\right) \varepsilon_r^{0.945}}{\left(238 + \frac{100w}{h}\right)} - \left[0.148 - \frac{8.81(\varepsilon_r + 0.95)}{100\varepsilon_r}\right] * \ln \frac{h}{\lambda_0} \quad (20)
$$
  
\n
$$
Z_{0s} = 60 + 3.69 \sin \left[\frac{(\varepsilon_r - 2.22)\pi}{2.36}\right] + 133.5 \ln(10\varepsilon_r) \sqrt{\frac{w_s}{\lambda_0}} + 2.81[1 - 0.011\varepsilon_r(4.48 + \ln \varepsilon_r)]\binom{w_s}{h} \ln \left(100h_{\lambda_0}\right) + 131.1(1.028 - \ln \varepsilon_r) \sqrt{\frac{h}{\lambda_0}} + 12.48(10.18 \ln \varepsilon_r) \frac{\left(\frac{w_s}{h}\right)^2}{\sqrt{\varepsilon_r - 2.06 + 0.85\left(\frac{w_s}{h}\right)^2}} \quad (21)
$$

#### **1.4.1 Línea de microcinta.**

La geometría acorde a una línea de microcinta se puede ver en la figura 1.21. Un conductor fino de ancho w (wm) impreso en un sustrato dieléctrico de grosor h y permitividad relativa  $\mathcal{E}_r$ , que por la otra cara tiene el plano metálico, que actúa como plano de tierra. En este plano es donde va colocada la línea ranurada [19].

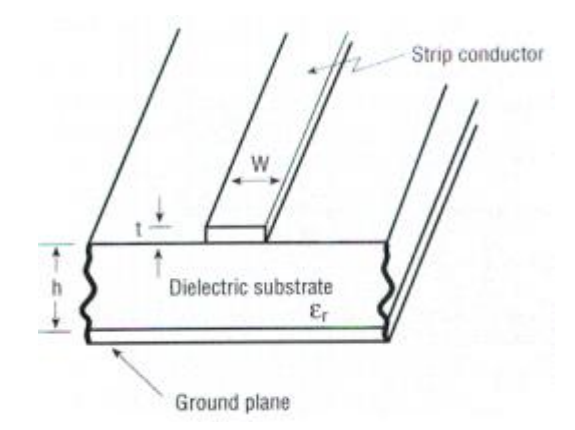

**Figura 1.21:** Configuración de la línea microcinta (Fuente: [19]).

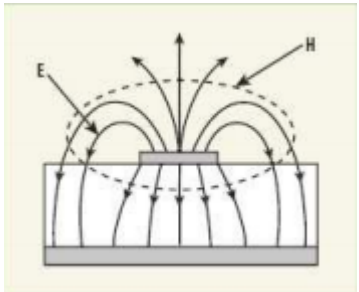

**Figura 1.22:** Distribución de campo en la microcinta (Fuente: [19]).

Según la teoría recogida en [29], la presencia del dieléctrico hace que la mayoría de las líneas de campo se concentren entre el conductor y el plano de tierra, mientras que una pequeña porción de las mismas están en la región de aire. Esto provoca que una línea de microcinta no pueda soportar una onda pura TEM y además, la permitividad efectiva de la línea de microcinta será menor que la del sustrato y obtendremos las siguientes expresiones para la constante dieléctrica, la velocidad de fase y la constante de propagación [19]:

$$
\mathcal{E}_{effm} = \frac{\varepsilon_{r+1}}{2} + \frac{\varepsilon_{r-1}}{2} \frac{1}{\sqrt{1 + 12 \frac{h}{w_s}}} \qquad (22)
$$

$$
v_p = \frac{c}{\sqrt{\varepsilon_{effm}}} \qquad (23)
$$

$$
\beta = k_{\circ} \sqrt{\mathcal{E}_{effm}} \tag{24}
$$

Por lo tanto, la longitud de onda de la línea de microcinta la definimos como:

$$
\lambda_m = \frac{\lambda}{\sqrt{\varepsilon_{effm}}} \tag{25}
$$

Un modelo adicional que permite realizar las síntesis y obtener las dimensiones de la línea se describe como sigue [30]

$$
\frac{w_m}{h} = \begin{cases}\n\frac{8e^A}{e^{2A}-2} & para \frac{w_m}{h} < 2 \\
\frac{2}{\pi} \left[ B-1 - \ln(2B-1) + \frac{\varepsilon r - 1}{2\varepsilon r} \left\{ \ln(B-1) + 0.39 - \frac{0.61}{\varepsilon r} \right\} \right] & para \frac{w_m}{h} > 2\n\end{cases}
$$
\n(26)

Donde

$$
A = \frac{z_{0m}}{60} \sqrt{\frac{\varepsilon_r + 1}{2}} + \frac{\varepsilon_r - 1}{\varepsilon_r + 1} \left( 0.23 + \frac{0.11}{\varepsilon_r} \right)
$$

$$
B = \frac{377\pi}{2z_{0m}\sqrt{\varepsilon_r}}
$$

y Z0m es la impedancia característica del medio.

# **1.5 Conclusión parcial**

En el presente capítulo quedan expuestas las principales características geométricas y los parámetros generales de las antenas parabólicas, ofreciéndonos así, las precisiones con que debe ser diseñado un alimentador. Por lo que se escogió, la antena Vivaldi de ranura cónica por su sencillez en el diseño y construcción, y además al ser una placa metálica no ofrece pérdidas por bloqueo, proporcionando mayor eficiencia a la antena parabólica.

# **CAPÍTULO 2. Diseño y simulación de la antena Vivaldi.**

En este capítulo se explicará el procedimiento de diseño del prototipo de una antena Vivaldi destinada a trabajar en la banda de 2,44 GHz. Se realizará una breve descripción del software *CST STUDIO SUITE 2018,* el cual será utilizado para realizar la simulación y analizar los parámetros radioeléctricos fundamentales de la antena Vivaldi construida. Además, por último, se expondrá el proceso de ensamblaje de la antena Vivaldi como alimentador de la antena parabólica.

#### **2.1 Descripción del software a utilizar para la simulación**

El software de simulación electromagnética (EM) *CST STUDIO SUITE* es una herramienta especializada para la simulación electromagnética en tres dimensiones (3D) y utilizado para diseñar, analizar y optimizar componentes y sistemas en todo el espectro EM. El enfoque de la tecnología completa del software *CST* significa que todos los solucionadores están disponibles dentro de una única interfaz gráfica de usuario, con fuertes vínculos entre diferentes solucionadores. El lanzamiento del *CST STUDIO SUITE* 2018 desarrolla el éxito anterior con una gama de nuevas funciones para simular sistemas completos con métodos híbridos. Una fortaleza clave de *CST STUDIO SUITE* es la capacidad de vincular múltiples simulaciones con diferentes solucionadores en un único flujo de trabajo con ensamblado y modelado de sistemas (SAM). En el *CST* 2018, el Sistema de Ensamblaje y Modelado mejorado ofrece a los usuarios una mayor eficiencia para combinar múltiples componentes en un sistema que emplea un entorno 3D optimizado para modelos complejos [31].

A la hora de diseñar, se definen las unidades en las que se trabajan, GHz para la frecuencia, así como mm para las dimensiones físicas. El material que se utiliza en el diseño se puede escoger entre un conductor eléctrico perfecto (PEC) y un material real con su permitividad y sus pérdidas. Otro aspecto importante es elegir el rango de frecuencias con el que se trabaja.

El programa dispone de 5 módulos de cálculo:

- *Transient Solver*
- *Eigen Mode Solver*
- *Frequency Domain Solver*
- *Resonant: Fast S-Parameter solver*
- *Resonant: S-Parameter Fields solver*

El módulo solucionador Transiente *(Transient Solver)* es la más utilizada en la simulación de antenas, fundamentalmente en las simulaciones efectuadas. Es un simulador electromagnético en 3D de propósito general que proporciona la propagación del campo bajo estudio en el dominio del tiempo. Es la herramienta más flexible del programa y permite simular la mayoría de problemas electromagnéticos.

Una vez elegido el simulador *Transient Solver*, se pueden definir 2 tipos de puertos:

- *Waveguide Port.*
- *Discrete Port.*

A la hora de realizar las simulaciones de esta antena se pueden utilizar ambos tipos de puertos sin afectar el desempeño de las diversas variantes de alimentación de las antenas.

Con la utilización del software se encontrarán los diferentes parámetros como son el patrón de radiación, la impedancia de entrada compleja, la razón de onda estacionaria (ROE), la ganancia directiva, el coeficiente de radiación trasera, el ángulo de elevación y la polarización, entre otros, variando las características físico-constructivas de la antena, y se obtendrá un método de diseño para las antenas utilizadas, según los resultados obtenidos.

## **2.2 Diseño de la antena Vivaldi de ranura cónica**

La antena Vivaldi está formada por una placa metálica con una apertura exponencial seguida de una ranura uniforme terminada en una cavidad, que puede tener formas variadas (uniforme, circular o radial). Esta placa está colocada sobre un dieléctrico que, en la cara opuesta, tiene colocada la línea de alimentación, como se muestra en la figura 2.1. En este caso se muestra una línea de microcinta uniforme con una terminación radial.

A continuación, se explicará más detenidamente los factores que se tienen en cuenta en la construcción de cada una de las partes en las que se ha dividido la antena Vivaldi. Los valores y cálculos que se van a llevar a cabo en este bloque, se han desarrollado para un ancho de banda de 1 *GHz* hasta 6 *GHz,* cubriendo así gran parte de las bandas de frecuencia L (1 GHz-2 GHz), S (2 GHz- 4 GHz) y C (4 GHz- 8 GHz), aunque el objetivo de este trabajo es construir una antena Vivaldi prototipo que trabaje adecuadamente en la frecuencia central de la banda Wi-Fi, 2,440 GHz, la cual será el punto de partida para la optimización de este diseño.

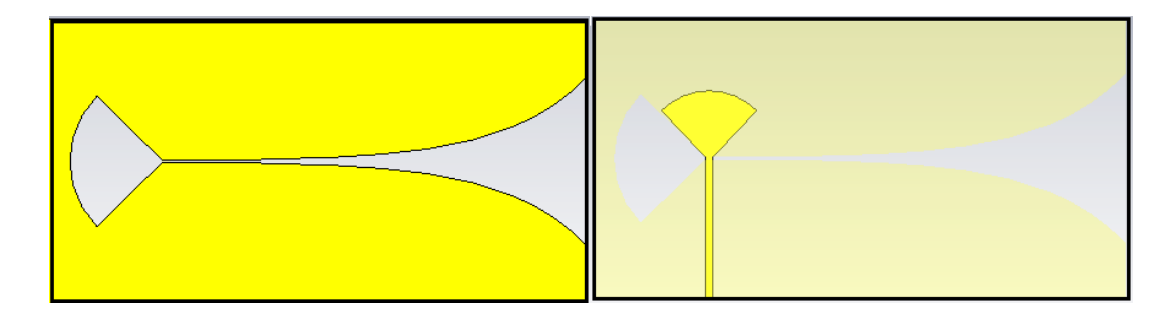

**Figura 2.1:** Esquema general de la antena Vivaldi diseñada.

Los parámetros a considerar para el diseño de la antena Vivaldi propuesta son: frecuencia de operación (*ƒ<sup>0</sup> =* 2,44 *GHz*); el sustrato disponible para el diseño es FR4 (fibra de vidrio) con características: permitividad relativa( $\mathcal{E}_r$ =4,4), tangente de pérdidas (tg  $\alpha$  =0,02), grosor del sustrato (*h* =1,5 *mm*), grosor de la capa conductora de cobre (*t* = 0,035*mm*).

# **2.2.1 Técnica de alimentación**

Esta es la que va a determinar el ancho de banda de la antena. En el anterior capítulo se han descrito diferentes técnicas para llevar a cabo esta tarea. Aunque hay varias opciones, se ha elegido desarrollar una alimentación efectuando una transición microcinta-línea ranurada porque es la solución más sencilla, compacta y fácil de fabricar.

## **Diseño de la línea ranurada uniforme y de la cavidad**

Como ya se había dicho en el capítulo anterior, la línea ranurada está representada por las siguientes partes

- Parte de la radiación, se refiere a la forma exponencial de la apertura,
- Línea ranurada uniforme, forma parte de la transición y es donde se acopla la potencia,

- Cavidad, también forma parte de la transición, su forma dependerá del diseño de la misma como muestra la figura 2.2.

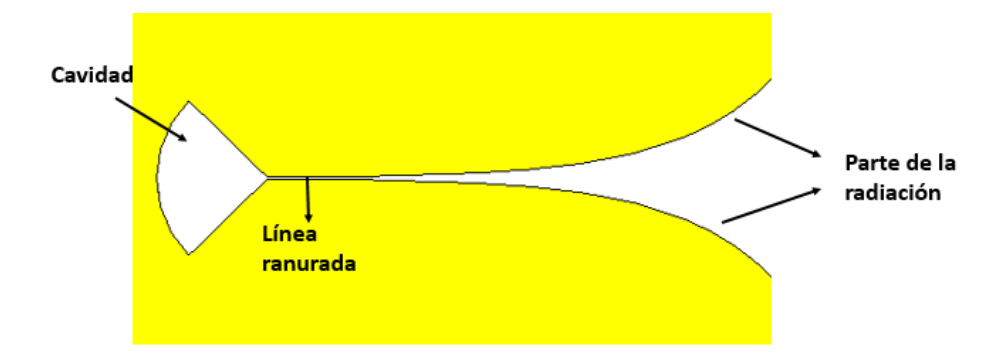

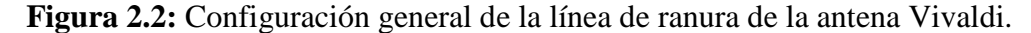

Para realizar un diseño de la línea ranurada acorde a la bibliografía, se escogió como ancho de esta línea uniforme (ws) en la región de transición de 1 mm, según lo informado por [32], ver la figura 2.3. Esta configuración de transición funcionó bien en un rango de frecuencia entre 1 GHz y 5 GHz.

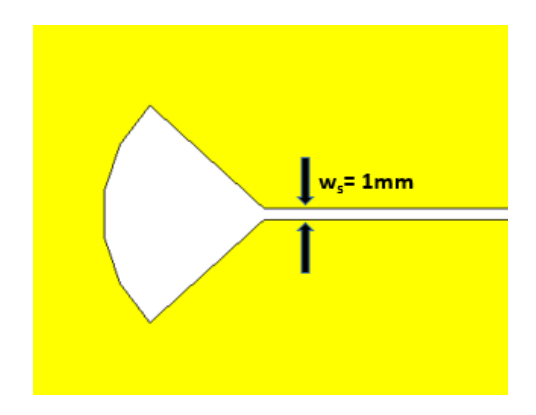

**Figura 2.3:** Ancho de la línea de ranura uniforme.

Se usará en el diseño de la antena una cavidad radial en la terminación de la línea de ranura, como muestra la figura 2.4. El uso de la cavidad ofrece la libertad de ajustar la adaptación de impedancia [32], afectando así el ancho de banda de la Antena Vivaldi.

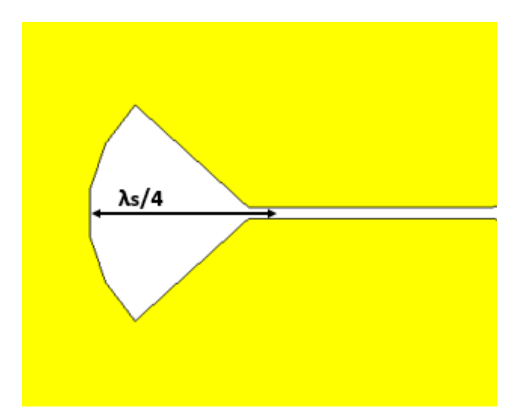

**Figura 2.4:** Características de la cavidad radial.

- El cálculo de la longitud de onda de la línea de ranura  $(\lambda_s)$  y su impedancia característica  $(Z_{0s})$  a partir de las expresiones (20) y (21) se obtiene por:

$$
\lambda_0 = \frac{v_0}{f_0} = \frac{3x10^8}{2,44x10^9} = 0,123 \ m
$$
\n
$$
\varepsilon_r = 4,3
$$
\n
$$
2.22 \le 4,3 \le 9.8
$$
\n
$$
w_s / \lambda_s = 1 m m / 123 m m = 0,0081
$$
\n
$$
0.0015 \le 0,0081 \ge 1,0
$$
\n
$$
\lambda_s / \lambda_s = 1.5 m m / 123 m m = 0,0122
$$
\n
$$
0.006 \le 0,0122 \ge 0,06
$$
\n
$$
\lambda_s / \lambda_s = 1,045 - 0,365 \ln 4,3 + \frac{6,3(1/1.5)4,3^{0.945}}{(238 + 100 * 1/1.5)} - [0.148 - \frac{8.81(4,3 + 0.95)}{100 * 4.3}] * \ln (1.5 / 123)
$$
\n
$$
\lambda_s / \lambda_s = 91,662 \ m m
$$
\n
$$
z_{0s} = 60 + 3,69 \sin \left[ \frac{(4,3 - 2,22)\pi}{2.36} \right] + 133,5 \ln(10 * 4,3) \sqrt{1/123}
$$
\n
$$
+ 2,81[1 - 0.011 * 4.3(4.48 + \ln 4.3)](1/_{1.5}) \ln(100 * 1/_{123})
$$
\n
$$
+ 131,1(1.028 - \ln 4.3) \sqrt{\frac{1.5}{123}}
$$
\n
$$
+ 12,48(1 + 0.18 \ln 4,3) \frac{(1/_{1.5})}{\sqrt{4,3 - 2,06 + 0,85 (1/_{1.5})^2}}
$$

# $Z<sub>0s</sub> = 107,65$  Ω

## **Diseño de la línea de microcinta**

Se realizará un diseño de una línea de microcinta con una impedancia característica Z<sub>om</sub>=50Ω para facilitar la conexión de la antena con el resto del circuito (ver figura 2.5).

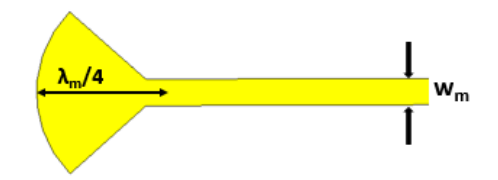

**Figura 2.5:** Característica de la línea de microcinta.

- Cálculo del ancho de la línea de microcinta  $(w_m)$  a través de la expresión (26)

$$
\frac{w_m}{h} = \frac{8e^A}{e^{2A} - 2}
$$
 para  $\frac{w_m}{h} < 2$   
\n
$$
A = \frac{50}{60} \sqrt{\frac{4.3 + 1}{2} + \frac{4.3 - 1}{4.3 + 1} \left( 0.23 + \frac{0.11}{4.3} \right)}
$$
  
\n
$$
A = 1,5159
$$
  
\n
$$
\frac{w_m}{h} = \frac{8 \cdot e^{1.5159}}{e^{2 \cdot 1.5159} - 2} = 1,944
$$
  
\n
$$
w_m = 1,944 \cdot 1,5 \text{ mm}
$$
  
\n
$$
w_m = 2,9 \text{ mm}
$$

Cálculo del ancho de la línea de microcinta a través de la herramienta *Macros,* del software CST STUDIO SUITE 2018 (ver figura 2.6).

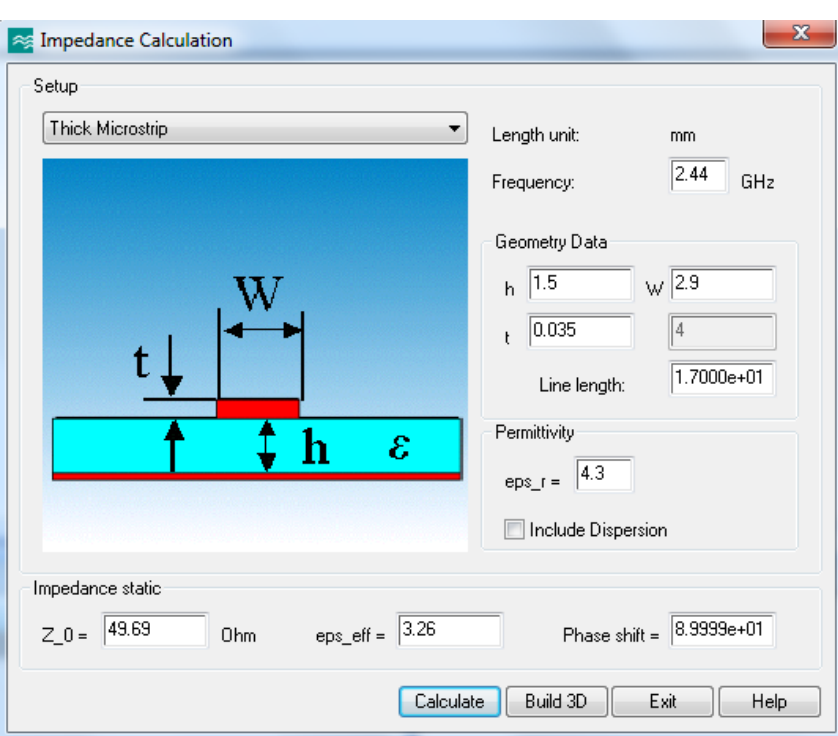

Figura 2.6: Cálculo del ancho de la línea de microcinta a través del software CST STUDIO SUITE 2018

- Teniendo el ancho de la línea de microcinta se procede a calcular la constante dieléctrica ( $\mathcal{E}_{effm}$ ), la velocidad de fase ( $v_p$ ) y la constante de propagación ( $\beta$ ), a través de las expresiones (22), (23) y (24)

$$
\varepsilon_{effm} = \frac{4.3 + 1}{2} + \frac{4.3 - 1}{2} \frac{1}{\sqrt{1 + 12 * \frac{1.5mm}{2.9mm}}}
$$

 $\epsilon_{effm} = 3,2646$ 

$$
v_p = \frac{3 * 10^8}{\sqrt{3,2646}}
$$

 $v_p = 166,03 * 10^6$   $m/s = 166,03$   $m/s$ 

$$
\beta = k_{\circ} \sqrt{\mathcal{E}_{effm}}
$$
  $k_0 = \frac{2\pi}{\lambda_0} = \frac{2\pi}{0.123} = 51,08$ 

 $\beta = 92,297$ 

- Ahora se procede a calcular la longitud de onda de la línea de microcinta  $(\lambda_m/4)$ mediante la expresión (25)

$$
\lambda_m = \frac{123 \; mm}{\sqrt{3,2646}}
$$

 $λ<sub>m</sub> = 68$  *mm* 

### **2.2.2 Parte radiante**

Para el diseño de la parte radiante es necesario conocer previamente la longitud y el ancho de toda la antena.

- Cálculo de la longitud de la antena

La longitud de la antena debe ser mayor que el valor medio entre la frecuencia de operación máxima y mínima [11] [32].

$$
f_{\text{max}} = 6 \text{ } GHz; \ f_{\text{min}} = 1 \text{ } GHz; \n\lambda_{min} = \frac{3 \times 10^8}{6 \times 10^9} = 50 \text{ mm} \qquad \lambda_{max} = \frac{3 \times 10^8}{1 \times 10^9} = 300 \text{ mm}
$$
\n
$$
L > \frac{\lambda_{min} + \lambda_{max}}{2} \nL > \frac{50 \text{ mm} + 300 \text{ mm}}{2} > 175 \text{ mm}
$$

Se tomó un valor de  $L = 184$  *mm*,  $L > 175$ *mm* 

Cálculo del ancho de la antena

El ancho de la antena debe ser mayor que la mitad del valor medio entre la frecuencia de operación máxima y mínima. [11] [32]

$$
w > \frac{\lambda_{min} + \lambda_{max}}{4} = \frac{50 + 300}{4} = 87,5 \, mm
$$

Se tomó un valor de w =100 *mm,* w > 87.5 *mm*

Después de conocer el ancho y largo de la antena, es posible calcular el ancho de la apertura exponencial y el ahusamiento de la parte radiante (ver la figura 2.7).

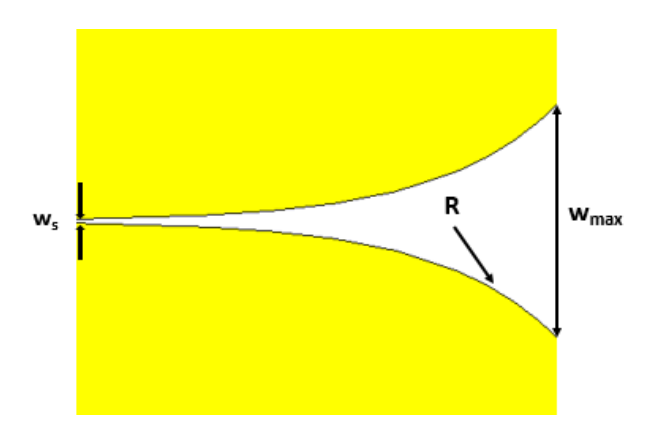

**Figura 2.7:** Parte radiante.

- Cálculo del ancho de la apertura exponencial.

Hay un límite en el valor del ancho de apertura exponencial [32], que debe tener un valor entre wmin y wmax.

 $w_{\text{max1}} < w_{\text{max}} < w_{\text{max2}}$ 

$$
w_{max1} = \lambda_{\circ} = \frac{3 \times 10^8}{(2.44 \times 10^9 \sqrt{4.3})} = 59,29 \text{ mm}
$$

$$
w_{max2} = \frac{\lambda_{\circ}}{2} = \frac{3 \times 10^8}{2(1 \times 10^9) \sqrt{4.3}} = 70 \text{ mm}
$$

Se tomó un valor intermedio de wmax = 60 *mm*

- Coeficiente de apertura del perfil exponencial.

Habiendo seleccionado como ancho de la ranura 1 mm, según Schaubert [15], y teniendo por el cálculo anterior w<sub>max</sub> = 60 *mm*, escogemos para el tamaño de la apertura ( $t_1 = 2W$ max = 2\*60*mm* = 120*mm*)[17] y se procede a calcular el coeficiente de apertura del perfil exponencial mediante las expresiones (16), (17), (18).

$$
C = \frac{Ws}{2} = \frac{1mm}{2} = 0,5mm
$$
  

$$
R = \frac{1}{tl} ln\left(\frac{W_{max}}{W_s}\right) = \frac{1}{120} ln\left(\frac{60}{1}\right) = 0,03412
$$

Quedando así, como ecuación de la curva:

$$
y(x) = 0.5 * e^{0.03412X}
$$

#### **2.3 Simulación y análisis de la antena Vivaldi**

Para valorar el desempeño de la antena Vivaldi prototipo es necesario analizar los parámetros más significativos como son la ROE, la ganancia, el coeficiente de radiación trasera (F/B), el patrón de radiación y las pérdidas por retorno. Estos parámetros se concretan a través del barrido de frecuencias realizado en el software CST MICROWAVE STUDIO 2018 desde 1 *GHz* a 6 *GHz*, abarcando así las bandas de frecuencias L, S, C, aunque, específicamente los resultados se centran en la frecuencia de  $f_0 = 2,440 \text{ } GHz$  de la banda Wi- Fi.

Comportamiento de la Ganancia y el Coeficiente de Radiación Trasera

Una de las utilidades de la figura de mérito que describe el rendimiento de una antena es la ganancia. Aunque la ganancia de la antena está estrechamente relacionada con la directividad, es una medida que tiene en cuenta la eficiencia de la antena así como su adaptación de impedancia, y sus capacidades direccionales [33].

En la figura 2.8 se muestra el comportamiento de *la ganancia máxima vs frecuencia,* donde se observa que ésta tiene sus valores máximos de aproximadamente 6 dBi, en las frecuencias de 2,51 *GHz*, 3,07 *GHz* y 5,3 *GHz*, demostrando así, que para la frecuencia central de la banda Wi- Fi, 2,44 GHz la antena presenta un buen comportamiento, no obstante, se podría aumentar la ganancia mediante modificaciones en el diseño de la antena.

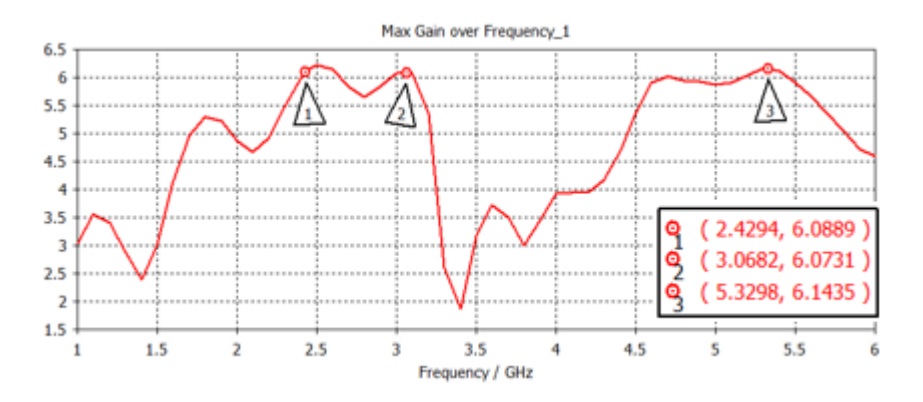

**Figura 2.8:** Ganancia *vs*. frecuencia de la antena Vivaldi.

El coeficiente de radiación trasera (F/B), es una particularidad de las antenas directivas. Su valor indica hasta qué punto el lóbulo principal de radiación es más importante que el lóbulo posterior. Mientras mayor relativamente sea el lóbulo principal la antena será más unidireccional [34].

Como se puede observar en la figura 2.9, el valor del coeficiente de radiación trasera (front to back) (F/B), tiene un comportamiento oscilatorio, presentando unas crestas.

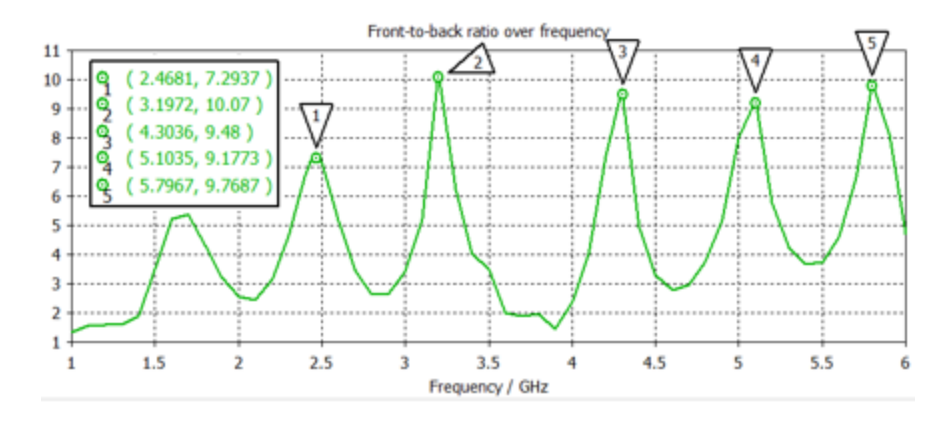

**Figura 2.9:** Front to back (F/B) vs frecuencia de la antena Vivaldi

#### **2.3.1 Comportamiento de la ROE y las pérdidas por retorno**

La razón de onda estacionaria es una medida de las reflexiones ocurridas en el sistema director de onda (línea de transmisión, guía de onda, etc.) acorde al grado de adaptación de impedancia de la antena con este. Mientras mayor sea éste, menor potencia será reflejada y, por lo tanto, mayor cantidad de ésta será irradiada o recibida por la antena. Un valor de ROE igual a uno implica que la antena está completamente adaptada y un 100% de la potencia está siendo aprovechada, si se desprecian las pérdidas en calor.

En muchos diseños de antenas es frecuente que el valor de la ROE oscile entre 1 y 2 dado que esta, determina la cantidad de energía que no es convertida por la antena en ondas electromagnéticas radiadas o recibidas, sino que permanecen en la línea como ondas estacionarias [34].

Teniendo en cuenta lo antes dicho, se puede apreciar en la figura 2.10 que la ROE, tiene un comportamiento por debajo de 2, que es el valor recomendado en gran parte de la banda, percibiendo que en 2,44 *GHz,* la ROE muestra un buen desempeño.

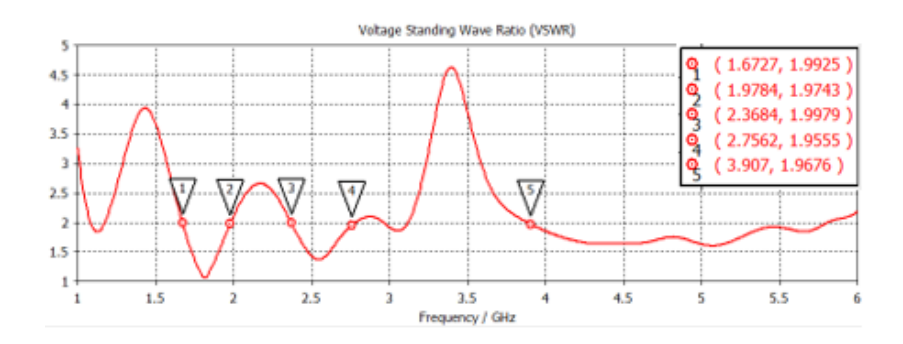

**Figura 2.10:** Razón de onda estacionaria de la antena Vivaldi.

Las pérdidas por retorno de una antena que trabaja correctamente debe ser menor que -10 dB. Según los resultados de la simulación se puede observar en la figura 2.11 que las pérdidas por retorno en la frecuencia de 2,44 *GHz* toma un valor inferior a -10 dB lo que conlleva a una ROE equivalente menor que 2 como ya se había mencionado. Además, se mantiene constante por debajo de -10 dB, desde 4 *GHz* hasta 5,5 *GHz*.

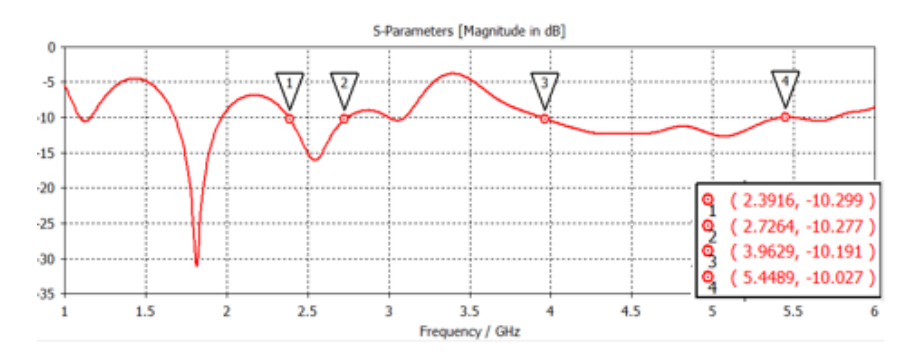

**Figura 2.11:** Pérdidas por retorno de la antena Vivaldi.

#### **2.3.2 Comportamiento del Patrón de Radiación**

Un patrón de radiación de una antena se define como " una representación gráfica de las propiedades de radiación en función de las coordenadas espaciales". En la mayoría de los casos, el patrón de radiación en coordenadas polares se determina en la región del campo lejano y se representa como una función de los ángulos de dirección. Las propiedades de radiación incluyen densidad de flujo de potencia, intensidad de radiación, intensidad de campo, directividad, fase o polarización[33].

La figura 2.12 presenta el patrón de radiación de campo lejano para la frecuencia de 2,44 GHz, en coordenadas polares y en tres dimensiones, en este último, se resalta el valor de la

ganancia con colores diferentes, los cuales son especificados en una barra, que a modo de leyenda asigna un valor numérico a cada uno de ellos.

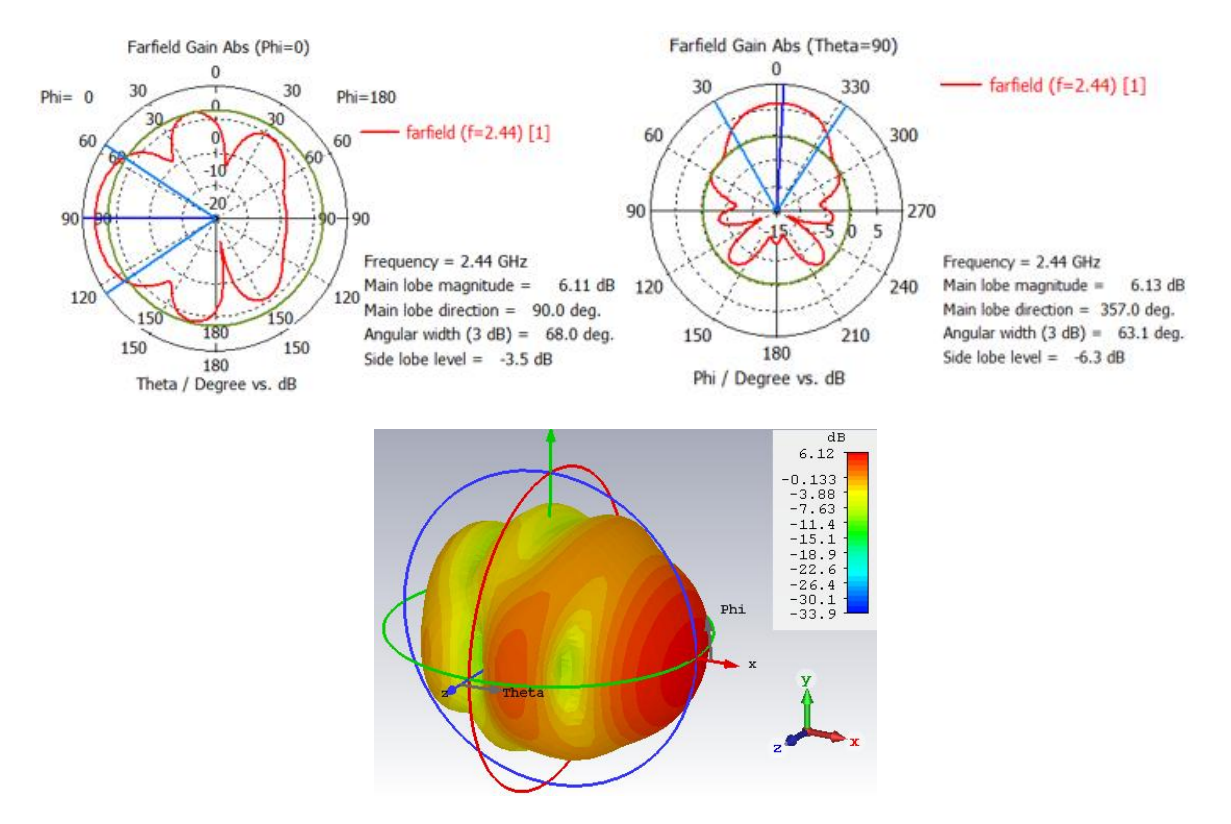

**Figura 2.12:** Patrón de radiación en coordenadas polares a 2,44GHz en el Plano Horizontal E, Plano Vertical H y 3D.

Como se observa es un patrón de radiación que para la frecuencia de 2,44 *GHz* presenta máxima radiación en el sentido positivo del eje "x", y su lóbulo principal no está bien conformado, por lo se puede lograr que sea aún más directivo.

## **2.4 Antena Vivaldi mejorada.**

Como se ha podido apreciar el diseño descrito anteriormente, para la frecuencia de 2,44 *GHz* cumple con los parámetros analizados que describen el rendimiento de la antena Vivaldi, no obstante, estos se pueden mejorar, por lo que se hicieron modificaciones que perfeccionarán su comportamiento, centrándose específicamente en mejorar los resultados en la banda de frecuencia para Wi- Fi.

### **2.4.1 Modificación de la antena Vivaldi.**

La antena Vivaldi diseñada anteriormente, presenta, seguido de la línea ranurada uniforme, una cavidad radial. En esta propuesta de diseño se sustituirá ésta por una cavidad circular como muestra la figura 2.12, con un diámetro igual a un cuarto de la longitud de guía de onda en la línea ranurada a la frecuencia de operación de la antena[35].Esta cavidad actúa como un circuito abierto que minimiza las reflexiones desde la línea de microcinta a la transición de la línea de ranura. El efecto de este arreglo proporciona que la energía en la microcinta alimente a la línea de ranura, y se propague hacia delante dando una buena radiación final $[36]$ .

Para aumentar aún más la ganancia de la antena son incorporadas corrugaciones cónicas en los bordes de la antena Vivaldi[36], con longitud aproximadamente de una sexta parte de la longitud de onda en el espacio libre[37], abarcando todo el ancho de banda, aunque nuestro diseño se base específicamente en la frecuencia de 2,44 GHz. La corrugación está diseñada cortando ranuras rectangulares de longitud variable desde el comienzo de la apertura exponencial en ambos lados. El ancho de las ranuras y la distancia entre ranuras rectangulares de corrugación permanecen iguales pero la longitud de ésta disminuye de una a otra. Las ranuras, también se utilizan para cambiar el flujo de corriente en los brazos. Al introducir las ranuras, la trayectoria de la corriente en los brazos se alarga, lo que equivale a la ampliación de la apertura de la antena. Aparte de eso, las ranuras grabadas introducirán un modo de resonancia adicional a las frecuencias correspondientes[36], como muestra la figura 2.12.

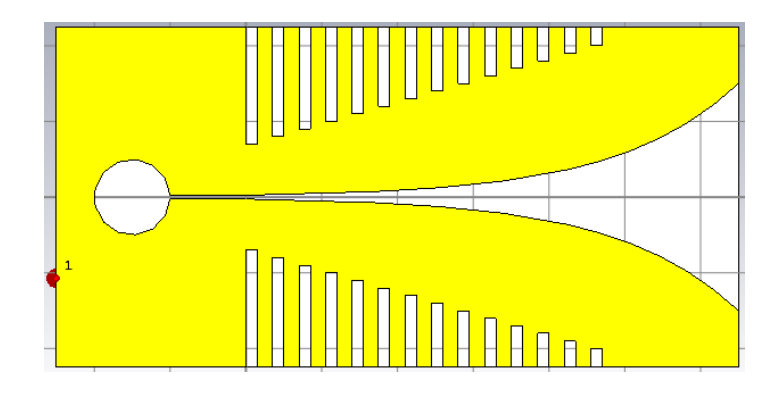

**Figura 2.12**: Estructura de la antena Vivaldi modificada.

Se disminuyó 10 mm a las dimensiones de la antena tanto al ancho como al largo. La antena original contaba 190 mm por 100 mm (largo por ancho), quedándose con 180 mm por 90 mm. Valores estimados y verificados mediante la simulación.

#### **2.5 Resultados de la simulación**

La antena, con las nuevas modificaciones presenta excelentes resultados en cuanto a los parámetros de interés. Las figuras que se muestran a continuación son el resultado de un barrido de frecuencia desde 2 GHz hasta 3 GHz, con el objetivo de mostrar el comportamiento de esta antena a la frecuencia central de la banda Wi- Fi.

Como se pude apreciar en la figura 2.13 las perdidas por retorno se encuentran por debajo de -10dB en toda la banda de trabajo desde 2,37 GHz hasta 2,64 GHz con un comportamiento faborable, al igual que la antena Vivaldi diseñada anteriormente.

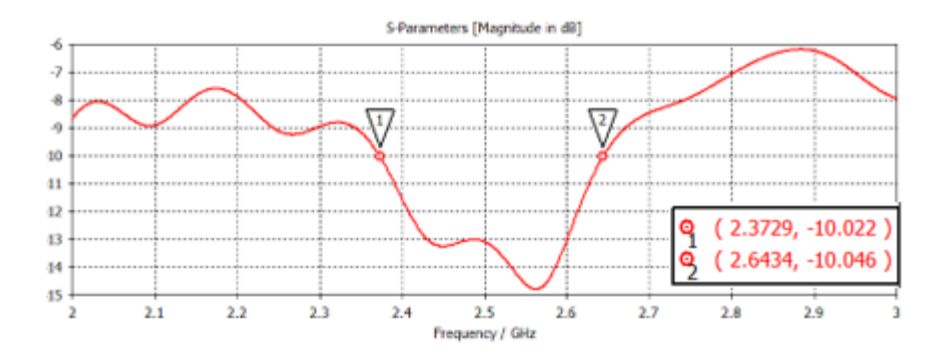

**Figura 2.13:** Pérdidas por retorno de la antena Vivaldi mejorada.

La ROE en correspondencia con las perdidas por retorno, presenta un buen comportamiento por debajo de 2 en la banda de interés (ver la figura 2.14), mostrando para 2,44 GHz un valor de 1,6, resultado que es favorable para la Wi- Fi.

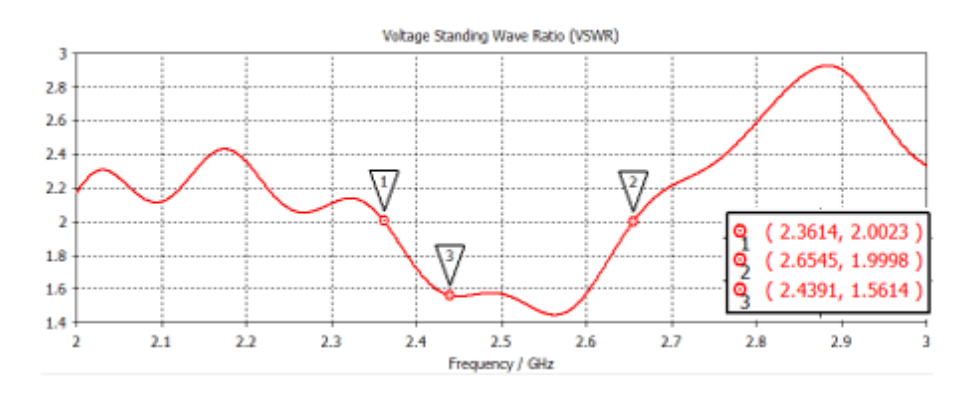

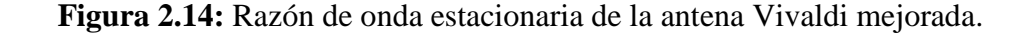

Para la ganancia se obtuvo mejores resultados (ver la figura 2.15), ya que la antena requiere una ganancia relativamente alta para que actúe correctamente como alimentador de un reflector paraboloidal. Ésta aumenta de 6,1 dBi a 8,4 dBi.

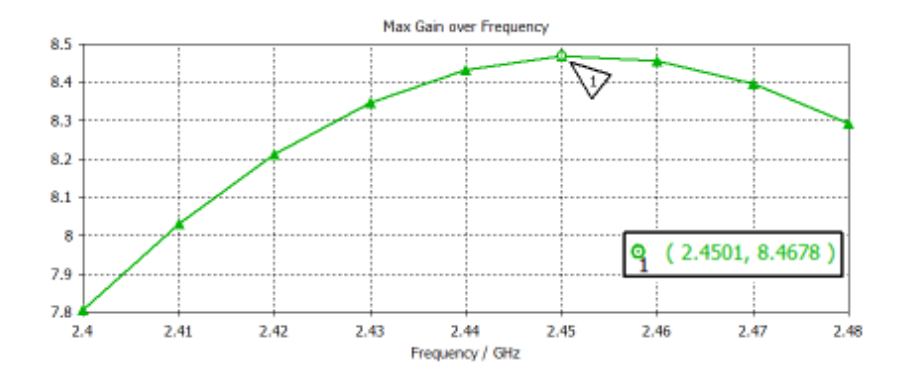

**Figura 2.15:** Ganancia *vs.* frecuencia de la antena Vivaldi mejorada.

El coeficiente de radiación trasera *(F/B)* aumenta progresivamente como se ve en la figura 2.16, teniendo un valor de 20,443 para la frecuencia de 2,44 GHz, incrementándose a medida que aumenta la frecuencia, lo que es un valor recomendable por encima de 20 para la banda Wi- Fi.

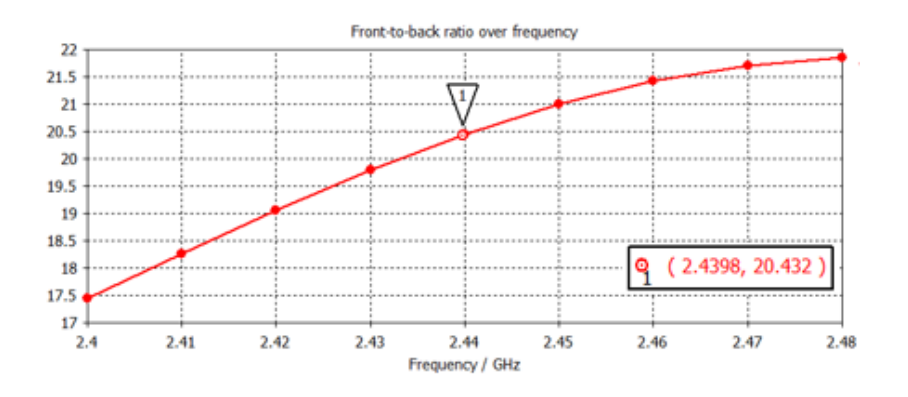

**Figura 2.16:** (F/B) vs frecuencia de la antena Vivaldi mejorada.

El patrón de radiación muestra un comportamiento esperado, su lóbulo primario, que alcanza su máximo orientado en el eje x con una excelente concentración de la energía hacia la parte frontal de la antena, hace que el diseño tenga una buena directividad, aunque presenta un lóbulo trasero notable que no influye en el comportamiento de la antena, ya que irradia hacia la zona lateral.

En la figura 2.17 se muestran los patrones de radiación en coordenadas polares dividido en el plano horizontal (Plano E), plano Vertical H y en 3D a la frecuencia de 2,44 GHz, demostrándose que el patrón de radiación presenta mejores características con respecto al de la antena Vivaldi diseñada originalmente.

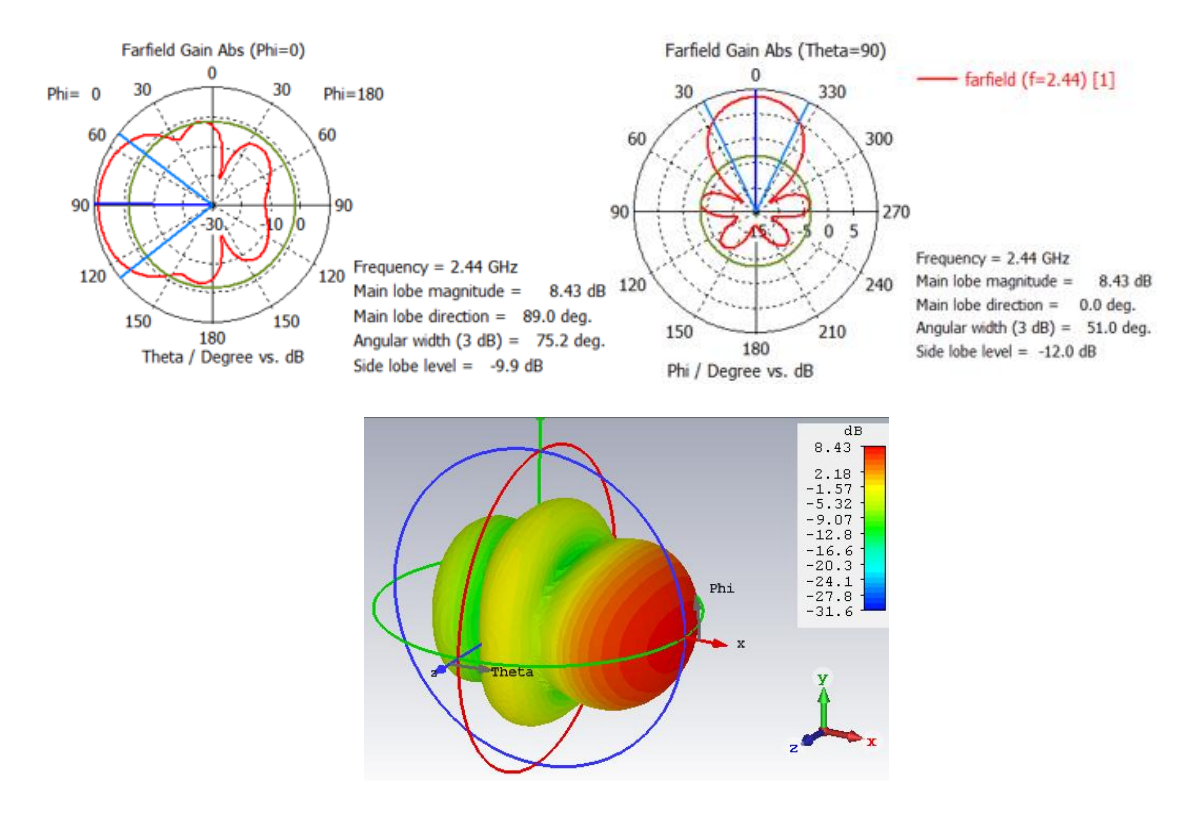

**Figura 2.17:** Patrón de radiación en coordenadas polares a 2,44GHz en el Plano Horizontal E, Plano Vertical H y en 3D.

Con la distribución de los campos E y H en las superficies se evidencia detalladamente el efecto que proporcionan las corrugaciones cónicas en la antena Vivaldi modificada, anulando las ondulaciones traseras. Ver las figuras 2.18 y 2.19

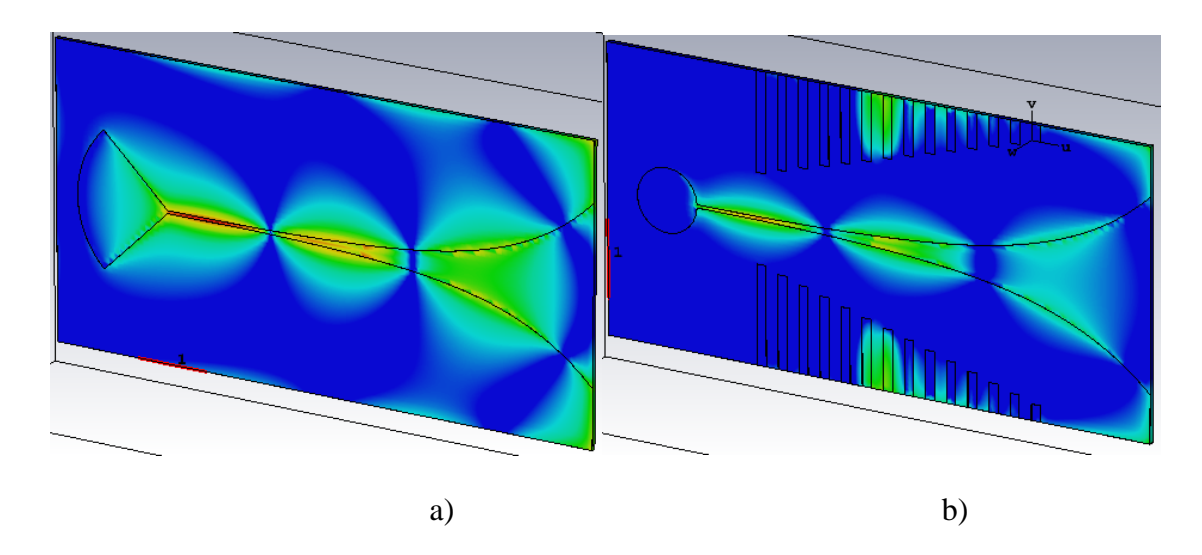

**Figura 2.18:** Distribución del campo E para la frecuencia de 2,44 *GHz.* a) Antena Vivaldi original. b) Antena Vivaldi modificada.

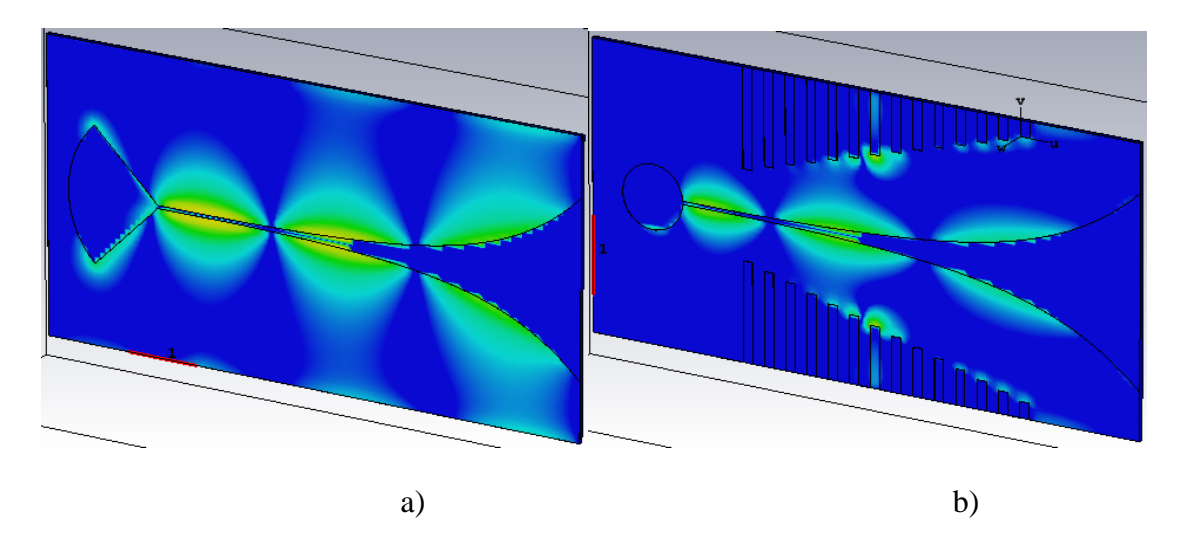

**Figura 2.19:** Distribución de la densidad de corriente en la superficie para la frecuencia de 2,44 *GHz.* a) Antena Vivaldi original. b) Antena Vivaldi modificada.

# **2.6 Propuesta para el diseño reflector parabólico**

Para llevar a cabo este proyecto se diseñó un sector de paraboloide a raíz de uno de 1000 mm de diámetro de apertura con dos extremos rectos paralelos con separación de 600 mm. Ver figura 2.20.

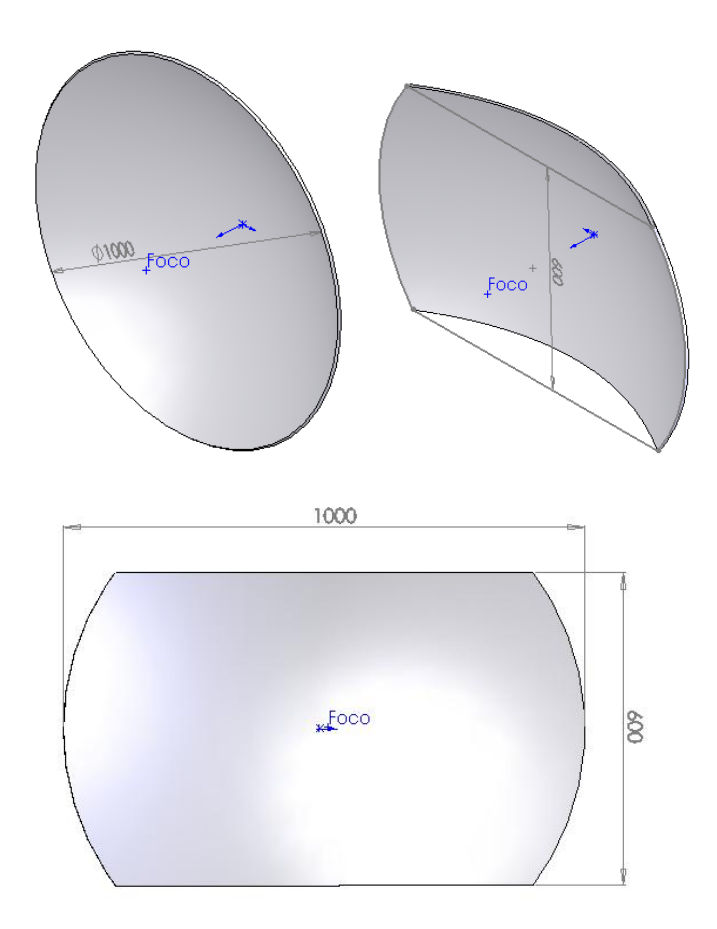

**Figura 2.20:** Paraboloide y sector de paraboloide conformado.

Este paraboloide cumple con la ecuación descrita en el capítulo anterior:

$$
D^2=16{\rm fP}
$$

Donde **D** es el diámetro o la distancia entre extremos lineales (1000 mm) del paraboloide, **P**  es la profundidad desde la recta que une los extremos hasta la superficie central interior (190 mm). En este caso hallamos la distancia de la superficie central al punto focal **f**, encontrándose a unos 328 mm aproximadamente.

Se llegó a un compromiso, en el que la relación *f/D* esté entre 0,25 y 0,5, que son recomendaciones para una mejor eficiencia del paraboloide y la antena como tal. En este caso se llegó a una relación *f/D*=0,33.

### **2.6.1 Ganacia del sector parabólico.**

La ganancia de una antena parabólica bien iluminada depende de factores como:

- Diámetro del plato o apertura.
- Área efectiva de la apertura.
- $\div$  Frecuencia de trabajo.
- Factor de eficiencia.

Los factores como la calidad de la estructura parabólica, las irregularidades de la superficie y de iluminación por el fenómeno de ¨sombra¨ producido por el alimentador o iluminador atentan contra la eficiencia, tomándose en este caso para foco centrado un factor de 0,6.

El área efectiva coincide con el área de la apertura, pero multiplicado por el factor de eficiencia la ecuación de A<sup>e</sup> , Para el paraboloide circular es:

$$
A_e = \eta \pi D^2/2
$$

Para nuestro caso, que posee otra geometría (fig. 2.20) la ecuación del área comprendida del sector paraboloidal A<sub>sp</sub> (casi rectangular) es:

$$
A_e = \eta A_{sp}
$$

Calculando el  $A_e$  para el sector resulta 0.336 m<sup>2</sup>. La ganancia del sector paraboloidal es:

$$
G_{sp} = A_{sp} 4\pi / \lambda^2
$$

Aplicando estas ecuaciones obtenemos la ganancia de 27,96 y llevando el resultado a dBi (10\*log (Gsp)) se obtiene una ganancia de potencia de **24 dBi** aproximadamente.

### **2.6.2 Ángulos de apertura y de iluminación.**

El ángulo de apertura de la parábola es el que se encuentra uniendo los puntos extremos con el punto focal. En la figura 2.21 se pueden observar algunos parámetros.

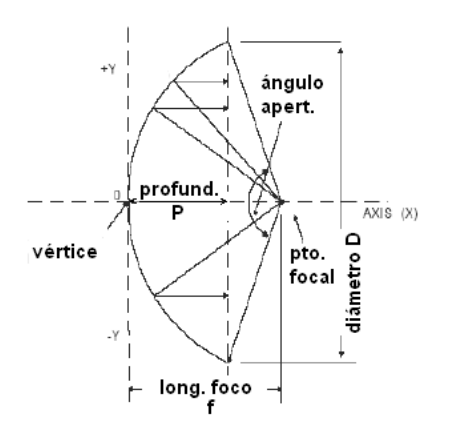

## **Figura 2.21:** Algunos parámetros del perfil parabólico de interés.

En un paraboloide el ángulo de revolución tiene forma de cono, pero este tipo de sector de paraboloide posee un ángulo horizontal y otro vertical (ambos ortogonales entre sí) haciendo que en revolución se convierta en un cono con base elíptica.

El ángulo de apertura o de iluminación se halla por la ecuación (4):

$$
\alpha = 2 * \arctan\left(\frac{D^2}{f - P}\right)
$$

En la Figura 2.22 se muestran los ángulos de referencia horizontal y vertical con respecto al foco del sector de paraboloide.

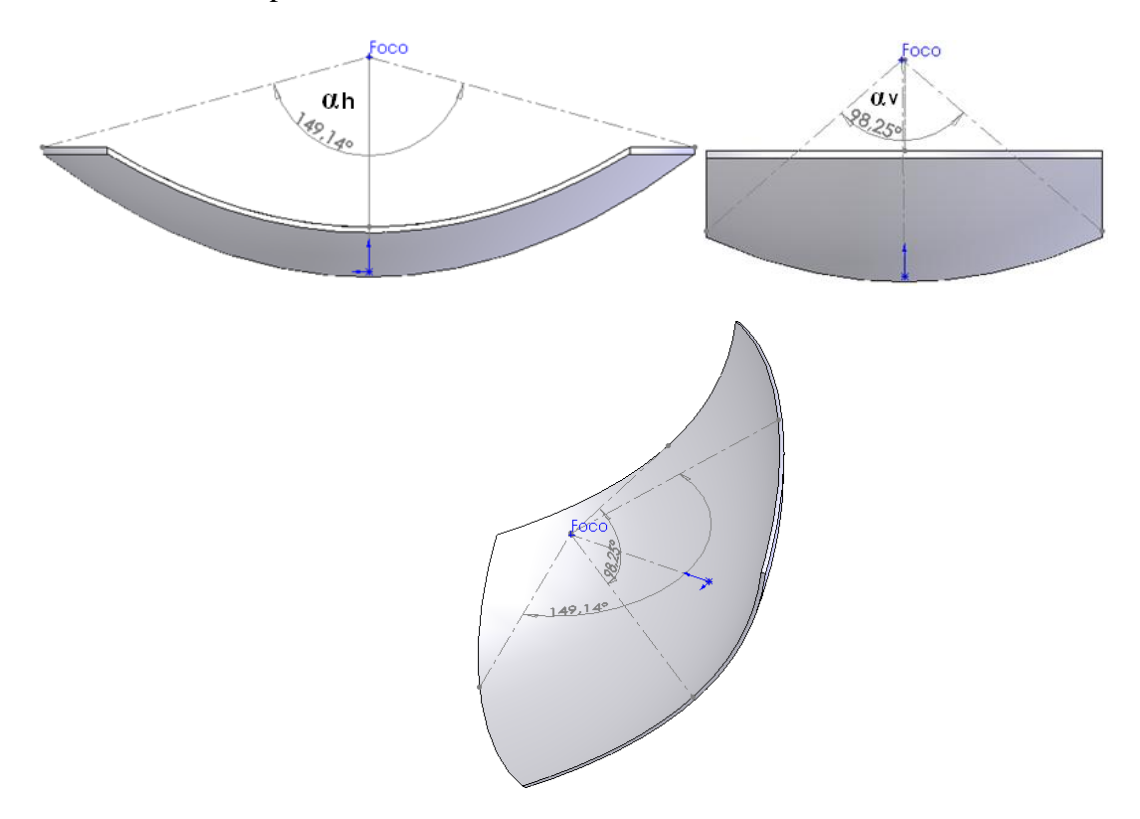

**Figura 2.22:** Ángulos de iluminación horizontal y vertical con respecto al foco del sector de paraboloide.

El ángulo de apertura horizontal está comprendido, para mejor precisión, en  $150^0$  y el vertical en 100<sup>0</sup> aproximadamente. El objetivo es, que a su vez, estos ángulos sean los de radiación de -3dB o de mitad de potencia de la antena, que se utiliza como alimentador o iluminador, garantizando que el paraboloide esté bien iluminado. En la siguiente ecuación se puede

calcular la ganancia aproximada de una antena conociendo los ángulos de radiación de -3dB horizontal y vertical, que también es utilizada para conocer la directividad o ganancia y el patrón adecuado del alimentador a utilizar. En este caso, con solamente 4,4 dBi es suficiente.

$$
D(dBi) = 10 \log(\frac{41256}{\alpha h^0 \alpha v^0})
$$

Existen muchos criterios prácticos que recomiendan que los ángulos **α<sup>h</sup>** y **α<sup>v</sup>** del alimentador estén dentro del rango de -3 a -10 dB de su ganancia total con el objetivo de evitar sobre iluminación y lóbulos laterales.

### **2.7 Centro de fase**

Para que una antena este bien enfocada, debe situarse el centro de fase del alimentador, coincidente con el foco de la parábola. El centro de fase de una antena Vivaldi se puede interpretar como el origen de su radiación, recordando que la densidad de potencia se propaga según rayos ortogonales a las superficies equifásicas o sea es el punto desde el cual parece que la antena radia ondas esféricas.

Según [38], el centro de fase difícilmente sea un único punto y los centros de fase en el plano E y H también serán ligeramente distintos en cada uno de los planos.

## **2.8 Conclusiones del capítulo**

En el capítulo se diseñó un modelo de antena Vivaldi clásica y optimizada, que trabaje en la banda de frecuencia para Wi-Fi. Se analizaron los parámetros fundamentales de cada diseño de la antena con la ayuda del software CST Studio Suite 2018, y se demuestra que la antena clásica no tiene los mejores resultados mientras la optimizada sí. Se presentaron las características del sector parabólico a utilizar.

# **CAPÍTULO 3. RESULTADOS DEL ENSAMBLAJE SIMULADO**

#### **3.1 Diseño de la antena parabólica con el alimentador Vivaldi.**

Una antena reflectora se configura ensamblando dos proyectos 3D individuales en uno solo, el alimentador y la superficie reflectora. En este caso, la antena Vivaldi como alimentador, y el sector parabólico mencionado anteriormente. Para el diseño y simulación de la antena parabólica se utilizará el Sistema de Ensamblaje y Modelado (SAM), uno de los últimos avances del CST STUDIO SUITE 2018, que permite al usuario construir fácilmente y combinar modelos hechos de muchas partes diferentes. Esta aplicación optimiza la simulación del sistema de una antena paraboloidal, pero sin simular realmente el modelo completo. El problema se divide en partes más pequeñas y la nueva funcionalidad introducida por el SAM se utiliza para combinar y optimizar los resultados.

#### **3.1.1 SAM – (Sistema de ensamblaje y modelado)**

El marco del sistema de ensamblaje y modelado permite al usuario construir fácilmente y combinar modelos hechos de diferentes partes. La forma en que se combinan puede variar de distintas formas. El marco se usa como una herramienta de modelado en 3D, como un controlador de secuencia para simular problemas de multifísica acoplados o como un controlador para simulaciones híbridas. También se puede usar como un gerente de proyecto que mantiene diferentes variaciones de la misma estructura[39]. En la versión 2018, SAM se ha modernizado con un nuevo modelador de ensamblaje para construir sistemas complejos. Las nuevas características de esta versión se centran en la simulación de sistemas híbridos, lo que permite nuevos flujos de trabajo para el análisis de nivel del sistema, como la compatibilidad electromagnética (EMC), el rendimiento instalado y la exposición biológica. Las componentes que representan diferentes proyectos de simulación pueden cargarse en un entorno de diseño en 3D y ensamblarse en un único modelo, como muestra la figura 3.1 donde un cable coaxial de alimentación de 50  $\Omega$  se conecta al punto de alimentación de la antena Vivaldi. Éste se puede usar como base de una simulación híbrida o de un sistema completo. El modelador de ensamblaje proporciona un flujo de trabajo rápido y natural para las tareas de simulación del sistema que involucran muchas partes, como la colocación de antenas, el diseño del alimentador y la interferencia en el sitio[40].

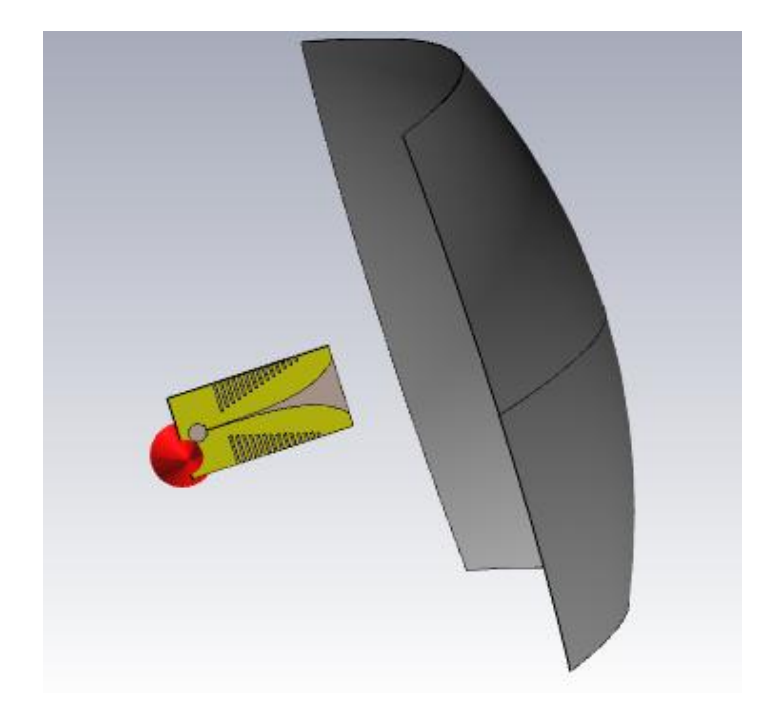

**Figura 3.1:** Ensamblaje de la antena parabólica con el alimentador Vivaldi en el entorno de diseño en 3D del SAM

El sistema de ensamblaje y modelado (SAM) es un verdadero avance para las simulaciones y optimizaciones de sistemas complejos. Las ventajas son numerosas. Todas las componentes individuales pueden importarse en un único archivo maestro, que luego se puede utilizar para realizar un seguimiento automático de todos los cambios. Cualquier combinación de las componentes y las tecnologías de resolución se pueden utilizar para generar nuevos proyectos de simulación. El ciclo de retroalimentación automática entre éstos permite optimizar fácilmente los sistemas complejos cambiando una variable en un proyecto y utilizando los resultados de otro como el valor objetivo[41].

- **Simulaciones híbridas**

En lugar de ejecutar una simulación completa del sistema, dividir la simulación en partes más pequeñas es un enfoque mucho más factible y ventajoso de la plataforma SAM. Nos permite optimizar cada parte por separado, utilizando la mejor tecnología de solución para cada simulación y ejecutar simulaciones más pequeñas y más rápidas para que el tiempo total utilizado para ellas sea más corto que para un modelo único muy grande. Esto también hace que la optimización completa del sistema sea más eficiente[41].

SAM es ideal para este tipo de simulaciones, ya que las híbridas, tanto unidireccionales como bidireccionales proporcionan un mecanismo de retroalimentación de una simulación a otra. De este modo, es posible configurar y ejecutar cada simulación individual y copiar automáticamente los resultados requeridos a la siguiente simulación[41].

# **3.2 Configuración de la simulación con SAM**

El primer paso para configurar la simulación SAM es importar todos los diseños de las componentes individuales en un nuevo proyecto CST DESIGN STUDIO. Las componentes requeridas se deben diseñar primero por separado como modelos parametrizados. Cualquier cambio que se realice en los archivos del modelo original se puede actualizar al sistema de modelaje y ensamblaje. De este modo, es posible modificar los modelos insertados, incluso después de la importación, ya que el sistema busca la información actualizada de los archivos originales.

El siguiente paso consiste en construir una representación esquemática de los modelos importados para definir las conexiones eléctricas entre los puertos de los componentes, es decir, una representación del modelo del circuito. La representación esquemática se puede usar directamente para simulaciones de circuitos o para la alineación automática de las componentes en el diseño en 3D. La vista de la disposición del sistema es tridimensional, donde las componentes pueden colocarse en las ubicaciones correctas. La herramienta de ajuste puede usar la información de la conexión del puerto esquemático para alinear semiautomáticamente las componentes con una mínima intervención del usuario (ver la figura 3.2)

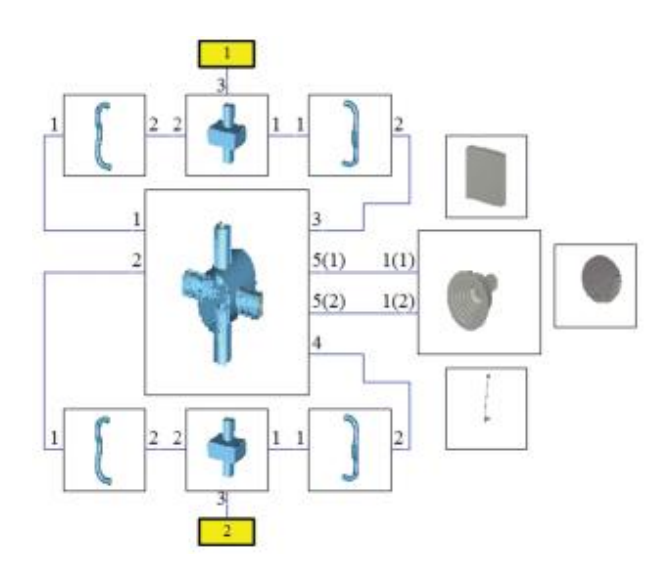

**Figura 3.2:** Ejemplo de esquema de cada componente individual usado en un Sistema de Ensamblaje y Modelado (SAM).

Dado que es posible ejecutar todos los proyectos de simulación desde un único lugar, donde también se puede acceder directamente a los resultados, también es posible automatizar la optimización completa del sistema utilizando los proyectos de simulación individuales. La optimización podría consistir, por ejemplo, en los siguientes pasos:

- 1. Como la red de alimentación es independiente de la simulación de la antena de bocina y del reflector, se puede optimizar como un proyecto por separado. Una vez hecho esto, los resultados de sus parámetros S se pueden usar directamente para crear una red de alimentación para la antena de bocina en el esquema, es decir, a nivel del circuito.
- 2. Luego se crea un circuito de optimización para la antena de bocina y el reflector. Cualquier cambio del valor de una variable se actualiza automáticamente al archivo del modelo correspondiente cuando se ejecuta la simulación de la antena y de la red de alimentación.
- 3. El campo lejano o cercano de la antena de bocina, que depende del proyecto de simulación, se exporta automáticamente a través de una plantilla de posprocesamiento y se importa como fuente en el modelo de la antena reflectora, que se ejecuta automáticamente. El campo lejano resultante se evalúa automáticamente a través de plantillas de procesamiento posterior y se utiliza como un valor objetivo de optimización. (Ver la figura 3.3)

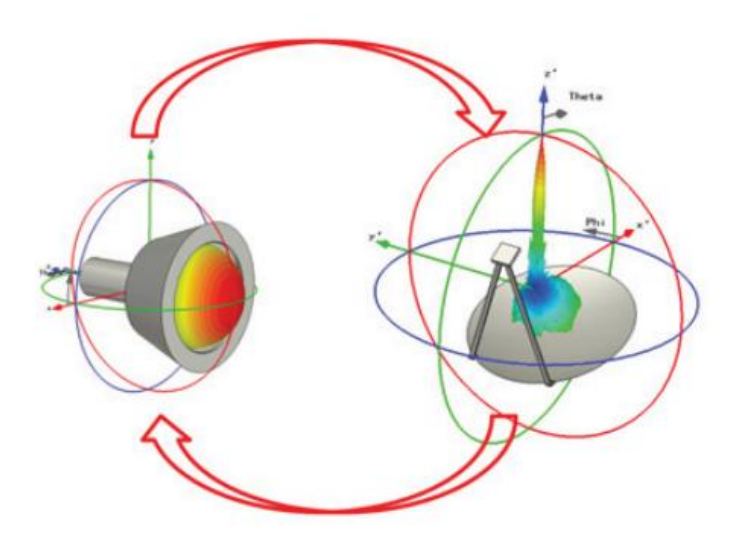

**Figura 3.3:** Sistema de optimización con lazo de realimentación entre la antena de bocina y el modelo del reflector.

Con base en el diseño esquemático y tridimensional, es posible generar nuevos proyectos de simulación con cualquier combinación de los modelos importados. Un proyecto de simulación es simplemente un modelo CST STUDIO SUITE, que se almacena localmente dentro del archivo maestro. Por lo tanto, el usuario no necesita realizar un seguimiento de múltiples versiones de archivos o combinaciones de componentes, ya que los datos y los resultados de la simulación se almacenan en un único archivo. Todos los cambios de parámetros en el modelo maestro se actualizan automáticamente en todos los proyectos de simulación generados[41]. Los proyectos de simulación creados se enumeran en el árbol de resultados del proyecto maestro (ver la figura 3.4).

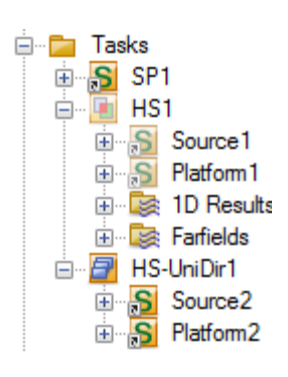

**Figura 3.4:** Ejemplos de proyectos de simulación.

#### **3.3 Simulación de la antena parabólica y su antena Vivaldi como alimentador.**

Existen tres formas diferentes de simular una antena reflectora:

- 1. Una simulación en 3D completa (proyecto de simulación "SP1").
- 2. Un enfoque de simulación por división unidireccional donde el alimentador y el reflector se simulan por separado. Aquí, el alimentador se simula primero, su campo lejano se exporta y se utiliza en una segunda simulación como fuente de iluminación para la superficie reflectora.
- 3. Un enfoque del acoplamiento bidireccional completo utilizando la forma de solución híbrida, que se puede aplicar para tener en cuenta, además, los efectos de retrodispersión [39].

#### **3.4 Simulación en 3D completa**

La simulación en 3D completa es la opción más directa. Se combinan todas las componentes individuales en un solo modelo y se ejecuta la simulación completa mediante el solucionador del dominio del tiempo en una sola simulación, dando una solución más eficiente, pero sin embargo, para sistemas grandes y complejos, este no es el enfoque más adecuado[41].

En este caso, el número de mallas de la antena Vivaldi sola, es de aproximadamente 1 millón como muestra la figura 3.5 a), junto con el reflector, que posee un diámetro de 1000 *mm*, a una alta frecuencia, conlleva a que la estructura completa contenga aproximadamente 1 billón de mallas como muestra la figura 3.5 b). Esto es muy difícil de resolver en un solo sistema con pocos recursos de cómputo, ya que el tiempo de simulación requerido sería muy grande y la optimización de dicho sistema sería aún, muy lenta. El CST-MS alerta sobre la debilidad de procesamientos computacionales y no permite realizar la simulación. Para poder ejecutar dichas simulaciones se necesita efectuar clúster de ordenadores, donde cada ordenador debe poseer gran capacidad de recursos de cómputo y cada uno realiza una tarea independiente relacionada con la simulación. Por otro lado, se debe instalar sistemas GPU (Unidad de Procesamiento Gráfico) como el NVIDIA Tesla K20X que permite, además, potenciar el cálculo en los diversos solucionadores del paquete CST Studio Suite.

A modo de prueba, se redujo el número de mallas discretamente de 1 billón a 3 millones, teniendo en cuenta las zonas que propician más exactitud, sobre todo, en la antena Vivaldi.

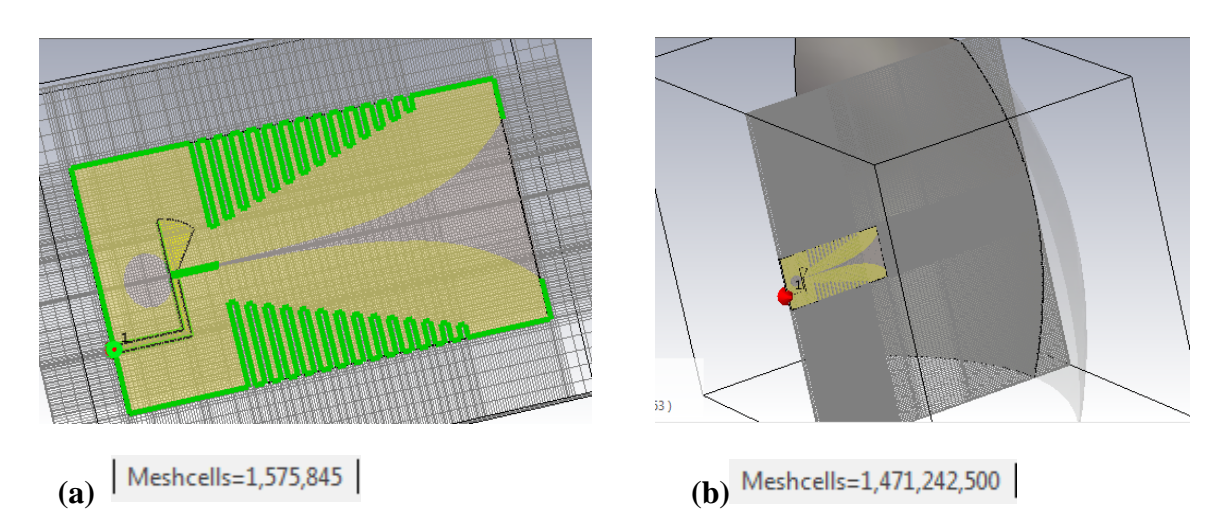

**Figura 3.5:** Densidad de mallado: (a) antena Vivaldi y (b) sistema de antena parabólica con alimentador Vivaldi

# **3.4.1 Pasos para la simulación completa de la antena en 3D.**

- 1. Cuando se usa el SAM como modelador de ensamblaje, comienza desde la vista tridimensional, donde puede importar o crear todos los componentes individuales que son parte de su sistema, creándose así el proyecto maestro. Circuits & Systems > Assembly *>*New 3D Block ó Import 3D Block.
- 2. Para crear el proyecto de simulación, en el botón Home > Simulation >Simulation Project, se encontrarán varias opciones. Como se quiere crear un proyecto de simulación en 3D completo, se elige la opción All Blocks as 3D Model.
- 3. A continuación, se muestra una ventana donde se le asignan las siguientes propiedades al proyecto, ahora llamado SP1, ver la figura 3.6. Project type: High frecuency Solver type: Transient

Reference model for global settings: Block: Vivaldi.

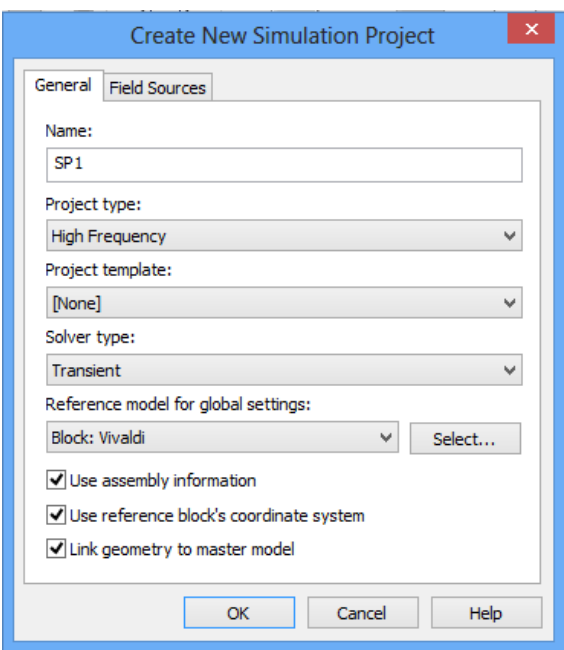

**Figura 3.6:** Asignación de las propiedades al proyecto SP1.

4. Por último, se procede a realizar la simulación. Pudiéndose simular por el proyecto maestro o por el proyecto individual SP1.

## **3.4.2 Resultados de la simulación completa en 3D**

La simulación completa es la más exacta porque contempla en un mismo proyecto de simulación (SP1) la antena Vivaldi junto con el reflector parabólico insertado [41]. Éste se encuentra en la región de campo lejano de la antena Vivaldi o región de Franhofer donde las características de radiación de la antena Vivaldi no se ven afectados. Por tal motivo se comprobaron, mediante este tipo de simulación, los resultados de las perdidas por retorno y razón de onda estacionaria para comprobar el efecto de la cercanía y de la retrodispersión del reflector parabólico. La simulación se realizó con todo el mallado disponible del proyecto original, (1 billón). Para esta operación se utilizó un ordenador con alto rendimiento.

Como se puede apreciar en la figura 3.7, la curva de color rojo muestra las pérdidas por retorno de la antena parabólica en su conjunto, mostrando valores por debajo de -10 dB favorables para toda la banda de frecuencia Wi-Fi, incluso mejor que los resultados de la antena Vivaldi (curva de color verde).

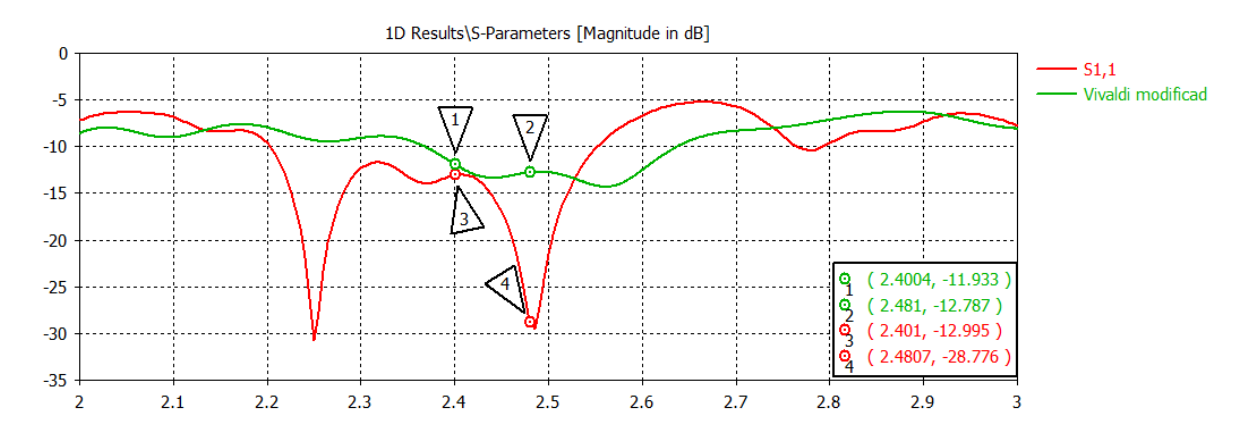

**Figura 3.7:** Pérdidas por retorno de la antena parabólica con alimentador Vivaldi.

La ROE como se muestra en la figura 3.8 también presenta un resultado favorable por debajo 2 en toda la banda de frecuencia de interés.

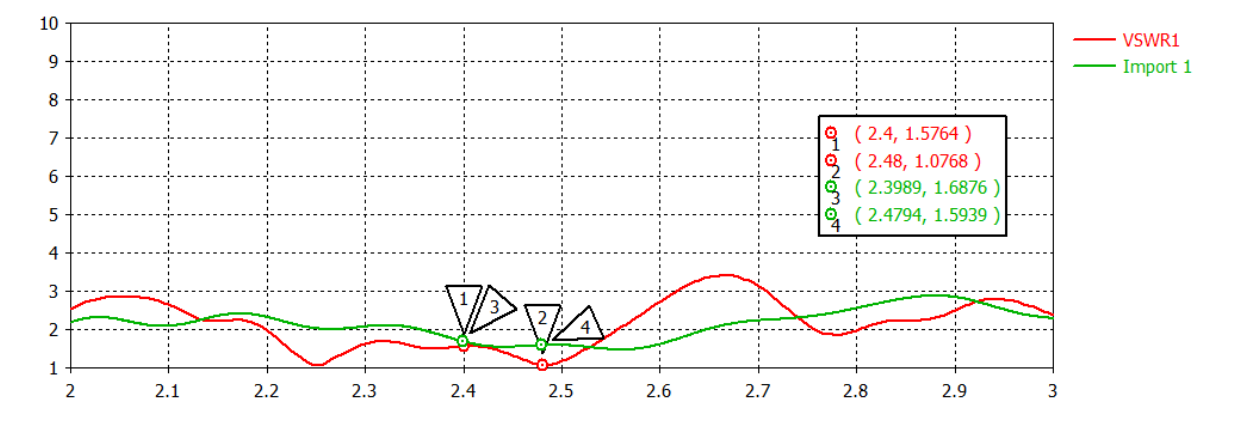

**Figura 3.8:** Razón de onda estacionaria de la antena parabólica con alimentador Vivaldi.

Con el proyecto de simulación en 3D completo se alcanzó el patrón de radiación para la frecuencia de 2,44 GHz mostrado en la figura 3.9. Como se puede observar, es un patrón de radiación uniforme, aunque con unos lóbulos laterales significativos, con ganancia de 23,98 dBi. Se llegó a la conclusión que la simulación conjunta no es la solución más adecuada para la simulación de proyectos de gran tamaño, aunque sí la más exacta.

![](_page_70_Figure_1.jpeg)

**Figura 3.9:** Patrón de radiación en 3D resultante de la simulación conjunta en un solo proyecto de simulación SP1.

La figura 3.10 muestra el patrón de radiación absoluto en dB en el sistema de coordenadas cartesianas, donde el ángulo entre los puntos de mitad de potencia es de 12,3 grados. Además, se especifica el valor máximo del lóbulo principal que es de 23 dB y el máximo valor del primer lóbulo secundario de 0 dB.

![](_page_70_Figure_4.jpeg)

**Figura 3.10:** Patrón de radiación absoluto en coordenadas cartesiana resultante de la simulación conjunta en un solo proyecto de simulación SP1.

# **3.5 Simulación por división unidireccional**

La simulación por división unidireccional está configurada de manera que simula primero el alimentador, mediante el solucionador de dominio del tiempo (Time Domain Solver), basado en la técnica de integración finita (FIT). Es un poderoso solucionador de banda ancha, de

61

propósito general adecuado para muchos tipos de simulación de antenas, siendo el más adecuada para ese tipo de aplicación. Luego el campo lejano de la antena Vivaldi se inserta como fuente de excitación para la simulación de la antena reflectora, que se puede resolver con el solucionador de ecuaciones integrales, basado en el método multipolar rápido multinivel (MLFMM). Es un solucionador de onda completa, que utiliza una malla basada en superficie, en lugar de una malla de volumen, lo que lo hace más eficiente para estructuras eléctricamente grandes[40] [41]. El tiempo total de la simulación para la antena Vivaldi y las simulaciones del reflector juntas es mucho menor, en comparación con el extenso tiempo de simulación para el modelo completo con la solución transitoria.

## **3.5.1 Pasos para la simulación de la antena por división unidireccional**

- 1. Para crear un proyecto por división unidireccional se puede realizar un nuevo modelo maestro siguiendo el paso 1 descrito anteriormente o simplemente en el mismo modelo maestro realizado para la simulación del proyecto SP1, se crea el proyecto unidireccional, esta es una de las ventajas del SAM. No es necesario realizar múltiples versiones de archivos, ya que los datos y los resultados de la simulación se almacenan en el proyecto maestro.
- 2. Mediante el botón Home > Simulation >Simulation Project, se escoge la opción Hybrid Solver Task > Uni-directional, con esta opción se crean proyectos individuales para cada elemento del sistema.
- 3. A continuación, se define el proyecto de simulación que va a actuar como plataforma, en este caso el reflector, y se asignan las propiedades para este nuevo proyecto, ver la figura 3.11.

Project type: High frecuency

Solver type: Integral Equation

Reference model for global settings: Block: Reflector.
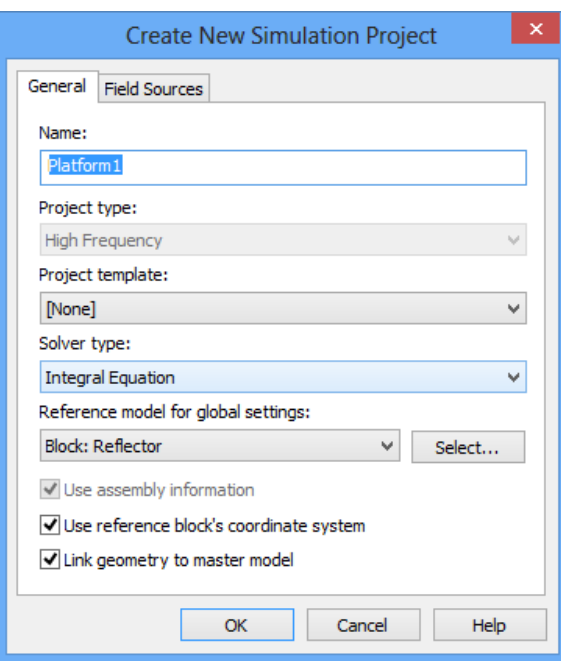

**Figura 3.11:** Asignación de las propiedades al proyecto Platform1.

4. Seguidamente se define el proyecto de simulación que actúa como fuente el alimentador, y se le asignan sus propiedades, ver la figura 3.12.

Project type: High frecuency

Solver type: Transient

Reference model for global settings: Block: Vivaldi.

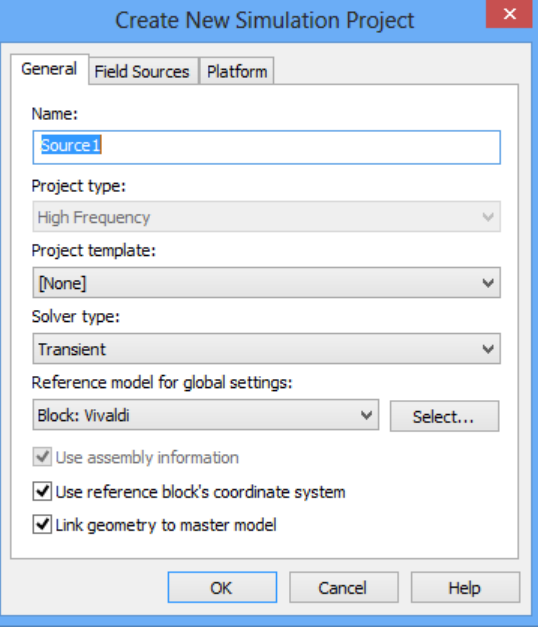

**Figura 3.12:** Asignación de las propiedades al proyecto Source1.

5. Teniendo creados los proyectos individuales se realiza la simulación de cada uno por separado, comenzando por el alimentador, o se puede simular mediante el proyecto maestro.

### **3.5.2 Resultados de la simulación por división unidireccional**

En la figura 3.13 se observa el patrón de radiación del campo lejano para la frecuencia de 2,44 GHz en 3D de la antena parabólica, mediante la simulación unidireccional. Como se puede apreciar la ganancia presenta un valor de 24.35 dBi, siendo el mayor resultado en comparación con las demás simulaciones, ya que en ésta no se tiene en cuenta las pérdidas por bloqueo del alimentador. Gracias a su rapidez en el cálculo, este método permite dar a conocer la ubicación relativa y óptima del punto focal. Se hizo un barrido paramétrico de la variable que identifica el centro de fase de la antena Vivaldi, con el objetivo de mostrar dónde manifiesta su mejor comportamiento, y se llegó a la conclusión que la antena Vivaldi, al encontrase a unos 420 *mm* del reflector parabólico, tiene su mejor desempeño en cuanto a ganancia y control de lóbulos laterales.

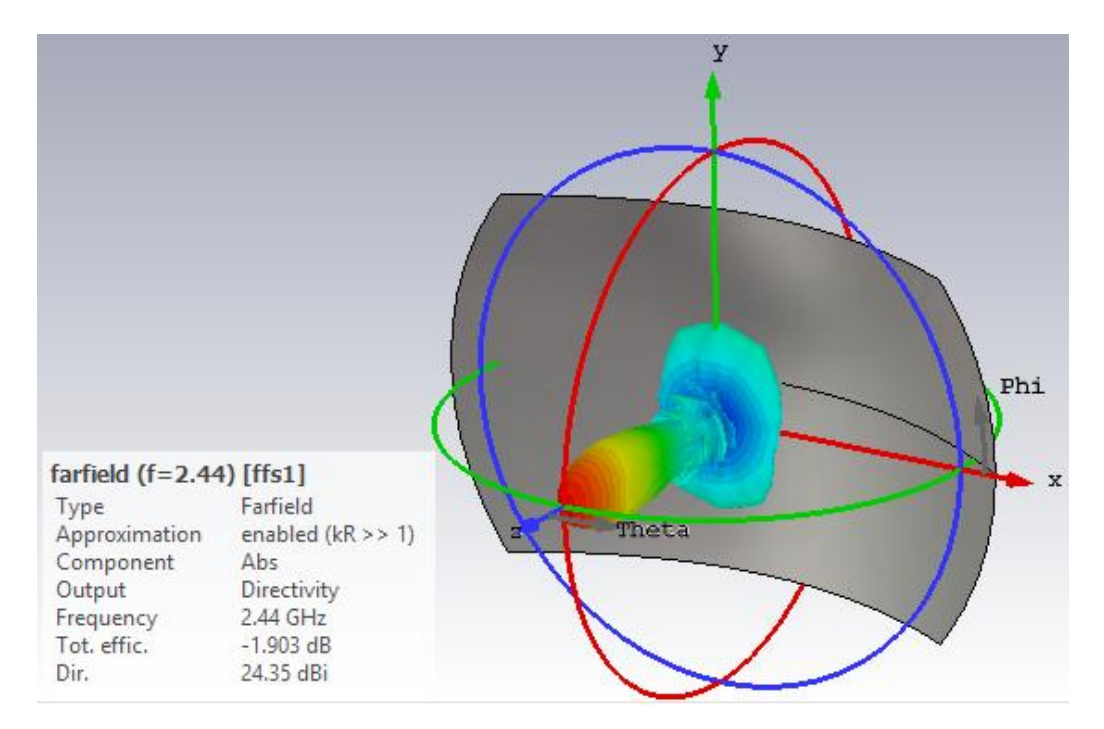

**Figura 3.13:** Patrón de radiación resultante de la simulación híbrida unidireccional de dos proyectos de simulación SP1 y SP2: Patrón en 3D y barrido paramétrico de la posición focal.

La figura 3.14 muestra la mitad del patrón de radiación absoluto en coordenadas cartesianas, especificando los resultados principales como el máximo valor del lóbulo principal y de los lóbulos secundarios, siendo éstos menos precisos que los resultados del patrón de radiación anterior.

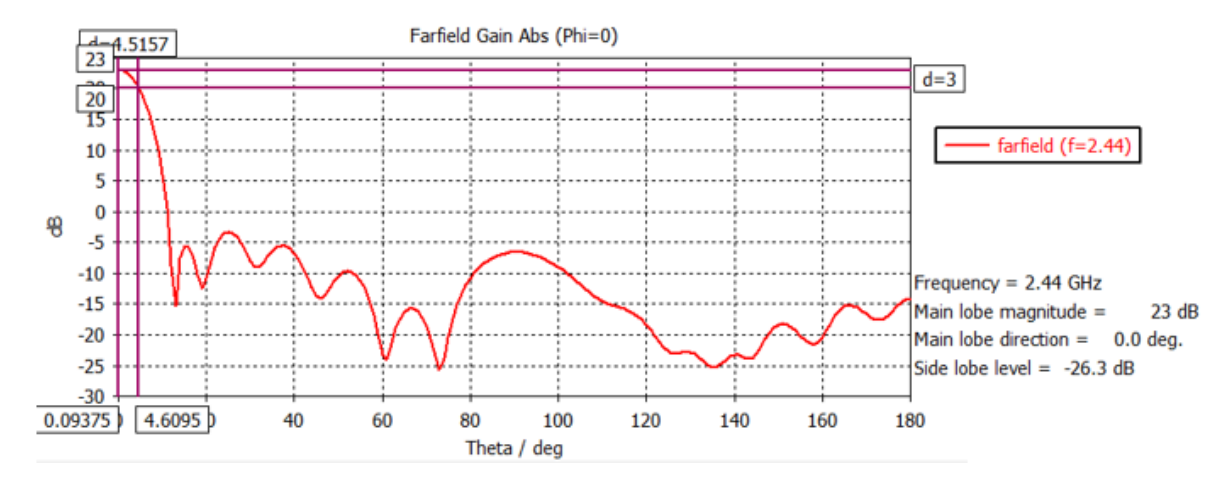

**Figura 3.14:** Patrón de radiación en el Plano Horizontal E, resultante de la simulación híbrida unidireccional de dos proyectos de simulación SP1 y SP2: Patrón en cartesianas.

### **3.6 Simulación bidireccional**

El enfoque de acoplamiento bidireccional está configurado de la misma forma que el proyecto unidireccional, pero en este caso, la simulación tiene en cuenta los efectos de retrodispersión de ambos elementos entre sí, por lo que la antena Vivaldi y el reflector se simulan varias veces, teniendo resultados más exactos, ya que éstos se proveen en base a los efectos que causa un elemento con respecto al otro y las características del medio[39].

### **3.6.1 Pasos para la simulación bidireccional de la antena**

- 1. En el mismo modelo maestro realizado para la simulación del proyecto SP1, se crea el proyecto bidireccional.
- 2. Mediante el botón Home > Simulation >Simulation Project, se escoge la opción Hybrid Solver Task > Bi-directional. Con esta opción se crean proyectos individuales para cada elemento del sistema.
- 3. Se define el proyecto de simulación que va a actuar como plataforma, en este caso, el reflector, y se asignan las propiedades para este nuevo proyecto, ver la figura 3.15. Project type: High frecuency

Solver type: Integral Equation

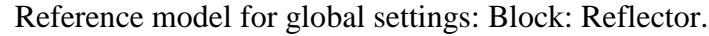

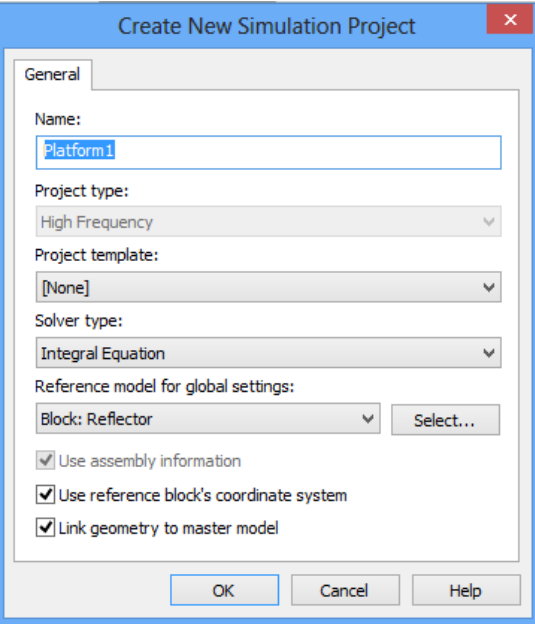

**Figura 3.15:** Asignación de las propiedades al proyecto Platform1.

4. Seguidamente se define el proyecto de simulación que actúa como fuente el alimentador y se le asignan sus propiedades, ver la figura 3.16.

Project type: High frecuency

Solver type: Transient

Reference model for global settings: Block: Vivaldi.

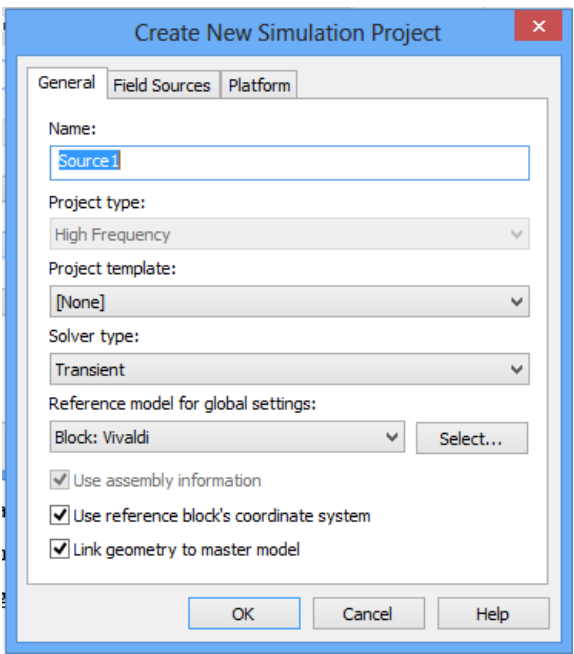

**Figura 3.16:** Asignación de las propiedades al proyecto Source1.

5. Por último, teniendo creados los proyectos individuales, se realiza la simulación de cada uno por separado, comenzando por el alimentador, o se puede simular mediante el proyecto maestro.

### **3.6.2 Resultados de la simulación bidireccional**

En la figura 3.17 se muestra el patrón de radiación del campo lejano para la frecuencia de 2,44 GHz en 3D de la antena parabólica, mediante la simulación bidireccional. Se observa un patrón de radiación con lóbulos laterales significativos, con ganancia de 24.13 dBi.

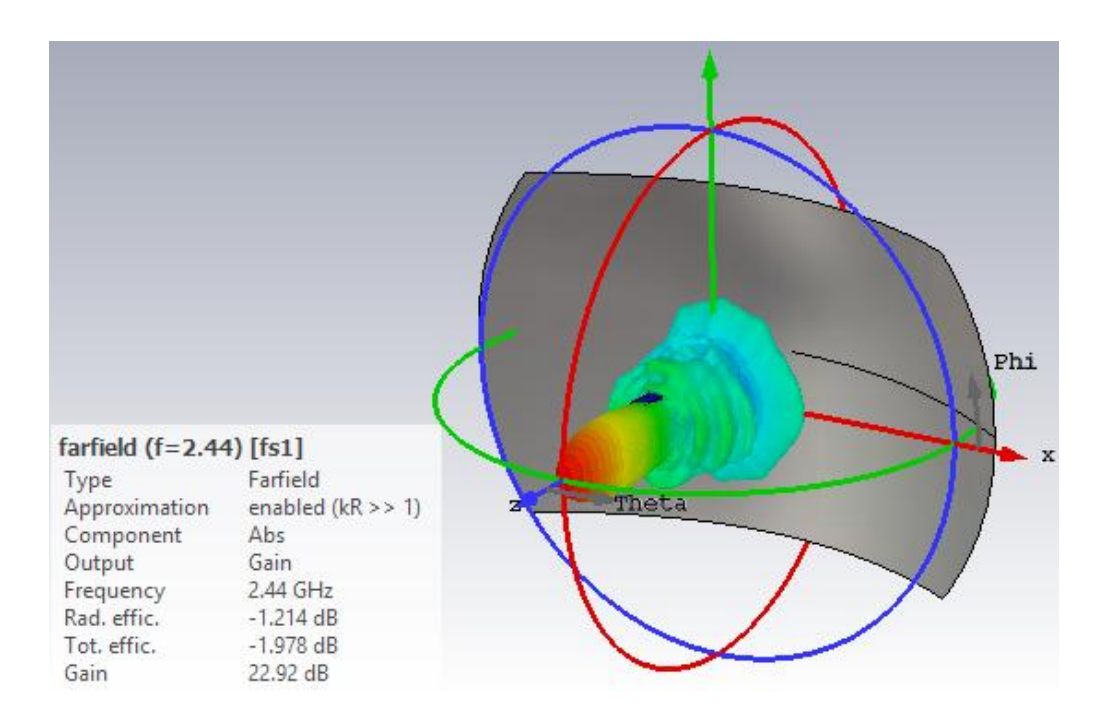

**Figura 3.15:** Patrón de radiación resultante de la simulación híbrida bidireccional de dos proyectos de simulación SP1 y SP2.

En la figura 3.16 se aprecian los valores del lóbulo principal y de los lóbulos laterales, siendo éstos muy semejante a los valores del patrón de radiación de la simulación unidireccional.

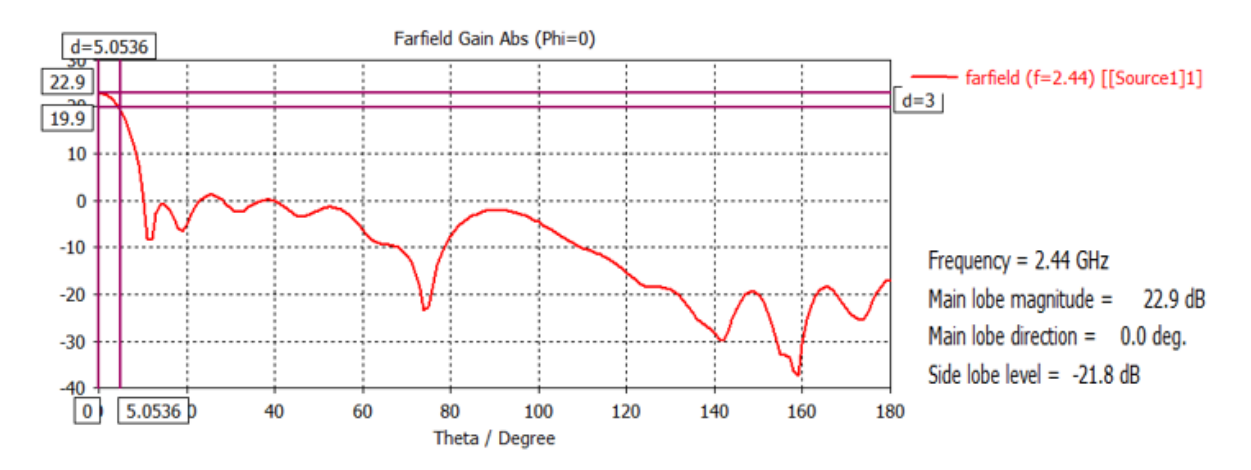

**Figura 3.18:** Patrón de radiación en coordenadas cartesiana resultante de la simulación híbrida bidireccional de dos proyectos de simulación SP1 y SP2, en el Plano Horizontal E.

### **3.7 Comparación de los resultados**

Una antena parabólica puede ser afectada en cuanto a la eficiencia por una serie de factores entre los que se encuentra el ensombresimiento y/o bloqueo por parte del alimentador, el desbordamiento (spillover), la iluminación en la abertura, entre otras [42].

La antena Vivaldi es una antena plana, por lo que las pérdidas por ensombresimiento del alimentador son significativamente bajas. No siendo así en una antena parabólica con un alimentador de antena de bocina radiante, ya que éstas tienen la particularidad de presentar amplias dimensiones, así como sus soportes, que influyen directamente en las pérdidas por parte del bloqueo del alimentador. Esto se pudo demostrar mediante el ejemplo de ensamblaje que se encuentra en la ayuda del CST Studio Suite [39] mostrado en la figura 3.19.

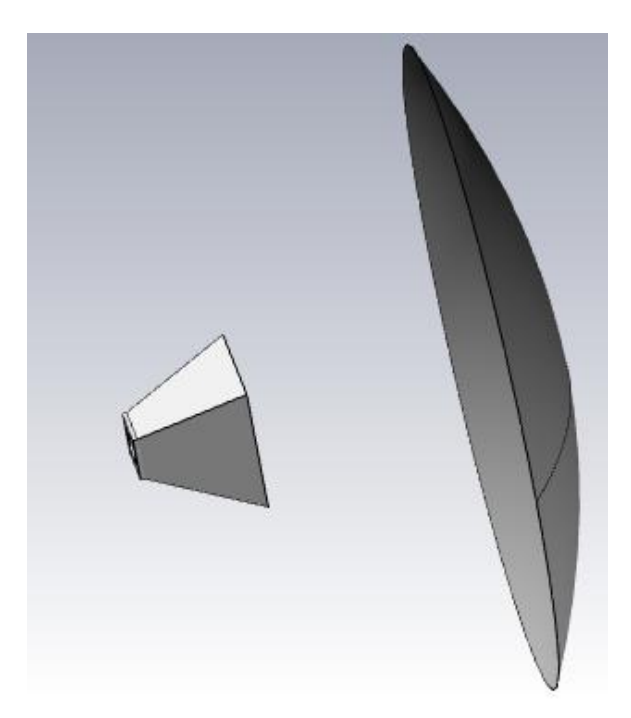

**Figura 3.19:** Ejemplo del ensamblaje de la antena parabólica brindado por el CST Studio SUITE 2018.

Como se ha dicho anteriormente, la simulación completa en 3D es la más exacta porque se simula el reflector parabólico y el alimentador juntos en un único proyecto, teniendo en cuenta todos los factores que afectan el sistema, incluyendo aquí las pérdidas por bloqueo del alimentador. Los resultados de ganancia de la antena parabólica diseñada con el alimentador Vivaldi son relativamente cercanos con ambas simulaciones, siendo estos de

23,95 dBi y 24,35 dBi, respectivamente, demostrando así que la antena Vivaldi no ofrece prácticamente bloqueo sobre el reflector donde la eficiencia total obtenida usando la simulación completa en 3D es del orden del 76 %. Se sabe que un valor típico de eficiencia de una antena de simple foco con alimentador de bocina es del orden del 57 %,

Para un iluminador dado, existe un valor de "(*f/D*) <sub>opt</sub>" para el cual se alcanza la eficiencia máxima.

- $\cdot$  Si  $f/D$  >  $f/D$  <sub>opt</sub>, la distribución de magnitud en el plano de abertura es más uniforme y la eficiencia de abertura "ηa" crece, sin embargo, solo una parte de la potencia del alimentador se capta por el espejo.
- Por lo contrario, cuando  $f/D < f/D_{\text{opt}}$ la distribución de la magnitud del campo eléctrico en el plano de abertura tiene un nivel de ahusamiento mucho mayor, sin embargo, casi toda la potencia del alimentador se capta por el espejo[42].

Por lo tanto, en este proyecto se realizó un compromiso entre ambos casos y se escogió el resultado con mejor desempeño que fue una f/D =  $0,33$ .

Por otro lado, uno de los beneficios que ofrece la antena Vivaldi es el amplio ancho de banda que posee, conveniente para las redes Wi-Fi, que en la actualidad trabajan en distintas bandas de frecuencias.

### **3.8 Conclusiones del capitulo**

En el presente capítulo se realizó una descripción del sistema de ensamblado y modelado del CST STUDIO SUITE 2018, mediante el cual se simuló la antena parabólica con el alimentador Vivaldi. Se analizaron los resultados y posteriormente se realizó una comparación, demostrando las ventajas que ésta ofrece con respecto a una antena de bocina.

# **CONCLUSIONES Y RECOMENDACIONES**

### **Conclusiones**

- 1. La antena Vivaldi constituye una buena opción para implementarse como alimentador de antenas parabólicas, ya que además de su fácil fabricación, presenta bajas perdidas por bloqueo para el reflector por ser una antena plana.
- 2. Se realizó el diseño de una antena Vivaldi de ranura cónica, con alimentación a través de una transición de microcinta-línea ranurada, la cual fue simulada con el software *CST Studio Suite 2018*, obteniéndose buenos resultados.
- 3. A través de la simulación se obtuvieron resultados satisfactorios, demostrándose que la antena Vivaldi diseñada es una buena propuesta para la banda Wi- Fi, con una ROE de 1,6, pérdidas por retorno por debajo de -10 dB, una ganancia de 8.4 dBi para la frecuencia de 2.44 *GHz* y un patrón de radiación con un lóbulo trasero notable, pero característico de una antena Vivaldi.
- 4. Para la antena parabólica completa con alimentador Vivaldi se obtuvieron resultados satisfactorios de las pérdidas por retorno y razón de onda estacionaria con un valor de 1,14, así como la ganancia de 22,96 dBi y eficiencia total del 76 % en toda la banda de frecuencia para la Wi-Fi, además de los patrones de radiación en 3D y en coordenadas cartesianas.

### **Recomendaciones**

Con el objetivo de dar seguimiento al presente trabajo se proponen las siguientes recomendaciones:

- 1. El presente trabajo sirva como fuente de estudio e información para estudiantes de la carrera de Telecomunicaciones y Electrónica, siendo la antena Vivaldi una nueva propuesta de alimentador, nunca antes trabajado en esta Facultad.
- 2. Realizar nuevos diseños de antenas Vivaldi con el objetivo de ser utilizados en otras aplicaciones.
- 3. Profundizar en el estudio de SAM (Sistema de Ensamblaje y Modelado), del software *CST STUDIO SUITE*, ya que este ofrece a los usuarios una forma más eficiente de

combinar múltiples componentes en un único sistema empleando un entorno 3D optimizado para modelos complejos.

4. Ingresar en la Facultad de Ingeniería Eléctrica laboratorios exclusivamente para modelado y simulado de estructuras electromagnéticas, con máquinas de mayor rendimiento y con posibilidades de uso directo al *datacenter* de la universidad.

# **REFERENCIAS BIBLIOGRÁFICAS**

- [1] Ernesto Ávila Navarro, «Diseño, modelado, fabricación y medida de antenas impresas para comunicaciones inalámbricas», Doctoral, Universidad Miguel Hernández de Elche, 2008.
- [2] Emilio Monachesi *et al.*, «Conceptos generales de Antenas», Universidad Tecnológica Nacional Facultad Regional Tucumán, Proyecto De Investigación, 2011.
- [3] Bachiller Karina Neto D, «Estudio de un prototipo de antena parabólica que funcione en banda C de microondas para la recepción de Comunicaciones Satelitales.», Trabajo especial de grado, Universidad Central de Venezuela, Caracas, 2008.
- [4] T. A. Milligan, *Modern antenna design*. John Wiley & Sons, 2005.
- [5] C. A. Balanis, *Antenna Theory: Analysis and Design, 2nd Edition*, 2.<sup>a</sup> ed. Wiley, 1996.
- [6] Adrián Juan Heredia, «Análisis y Diseño de una Antena de Tipo Bocina para Alimentar una Antena Parabólica de un Radiotelescopio en la banda de 1420MHz», Proyecto fin de carrera, UNIVERSIDAD POLITÉCNICA DE CARTAGENA, Cartagena, 2006.
- [7] J. Rodríguez-Asomoza, L. G. Guerrero-Ojeda, L. G. Guerrero-Ojeda, y H. Arellano-Chaidez., «Caracterización de antenas parabólicas para transmisión en la banda X (8 - 12.5GHz)».
- [8] R. S. Elliott, *Antenna theory & design*. 2003.
- [9] R. E. Collin, *Antennas and Radiowave Propagation (Mcgraw Hill Series in Electrical and Computer Engineering)*. 1985.
- [10] «Advances.in.Microstrip & Printed Antennas-Wiley1997.Lee | Antenna (Radio) | Coaxial Cable», *Scribd*. [En línea]. Disponible en: https://www.scribd.com/document/70495498/Advances-in-Microstrip-Printed-Antennas-Wiley1997-Lee. [Accedido: 06-jun-2018].
- [11] P. J. Gibson, «The Vivaldi Aerial», en *1979 9th European Microwave Conference*, 1979, pp. 101-105.
- [12] search results, *The Art and Science of Ultrawideband Antennas*, 2nd Revised edition edition. Boston London: Artech House, 2015.
- [13] E. Gazit, «Improved design of the Vivaldi antenna», *IEE Proc. H Microw. Antennas*  Propag., vol. 135, n.º 2, pp. 89-92, abr. 1988.
- [14] J. D. S. Langley, P. S. Hall, y P. Newham, «Novel ultrawide-bandwidth Vivaldi antenna with low crosspolarisation», *Electron. Lett.*, vol. 29, n.<sup>o</sup> 23, pp. 2004-2005, nov. 1993.
- [15] D. Schaubert, E. Kollberg, T. Korzeniowski, T. Thungren, J. Johansson, y K. Yngvesson, «Endfire tapered slot antennas on dielectric substrates», *IEEE Trans.*  Antennas Propag., vol. 33, n.º 12, pp. 1392-1400, dic. 1985.
- [16] K. S. Yngvesson, T. L. Korzeniowski, Y. S. Kim, E. L. Kollberg, y J. F. Johansson, «The tapered slot antenna-a new integrated element for millimeter-wave applications», IEEE Trans. Microw. Theory Tech., vol. 37, n.º 2, pp. 365-374, feb. 1989.
- [17] M. Y. Perdana, T. Hariyadi, y Y. Wahyu, «Design of Vivaldi Microstrip Antenna for Ultra-Wideband Radar Applications», *IOP Conf. Ser. Mater. Sci. Eng.*, vol. 180, n.º 1, p. 012058, 2017.
- [18] U. Kotthaus y B. Vowinkel, «Investigation of planar antennas for submillimeter receivers», *IEEE Trans. Microw. Theory Tech.*, vol. 37, n.º 2, pp. 375-380, feb. 1989.
- [19] A. Rebollo Mugueta, «Diseño y fabricación de una antena plana para cámaras de imagen en el rango del terahercio», 2010.
- [20] YAKUP ERDOGAN, «PARAMETRIC STUDY AND DESIGN OF VIVALDI ANTENNAS AND ARRAYS», 2009.
- [21] B. Shuppert, «Microstrip/slotline transitions: modeling and experimental investigation», *IEEE Trans. Microw. Theory Tech.*, vol. 36, n.º 8, pp. 1272-1282, ago. 1988.
- [22] K.C.Gupta, Ramesh Garg, y Inder Bahl, *Microstrip lines and slotlines*, Artech House. 1996.
- [23] K. U-yen, E. J. Wollack, S. Horst, T. Doiron, J. Papapolymerou, y J. Laskar, «Slotline Stepped Circular Rings for Low-Loss Microstrip-to-Slotline Transitions», *IEEE Microw.*  Wirel. Compon. Lett., vol. 17, n.º 2, pp. 100-102, feb. 2007.
- [24] R. Waterhouse, *Printed Antennas for Wireless Communications*. John Wiley & Sons, 2008.
- [25] T. Torres y L. Lorraine, «Diseño de una antena vivaldi antipodal modificada para aplicaciones GPR en la banda de 700 MHz - 9 GHz.», nov. 2015.
- [26] Z. El-Khatib, L. MacEachern, y S. A. Mahmoud, «LTCC-based ultra-wideband Linearly Tapered Slot Antenna design guidelines», en *2009 European Radar Conference (EuRAD)*, 2009, pp. 381-384.
- [27] Raúl Trujillo Ramírez, «Diseño y construcción de antenas planares de banda ancha con aplicaciones en sistemas de telecomunicaciones», Ensenada, Baja California, México, 2012.
- [28] Raviprakash Rajaraman, «Desing of a wideband Vivaldi antenna array for the snow radar.», B.E. (Electronics & Communications Engg.), Coimbatore Inst. of Tech, India, India, 2001.
- [29] D. M. Pozar, «Microwave Engineering 3e», *Tramsmission Lines Waveguides*, pp. 143– 149, 2005.
- [30] H. A. Wheeler, «Transmission-Line Properties of a Strip on a Dielectric Sheet on a Plane», *IEEE Trans. Microw. Theory Tech.*, vol. 25, n.<sup>o</sup> 8, pp. 631-647, ago. 1977.
- [31] «CST STUDIO SUITE 2018 Released». [En línea]. Disponible en: http://www.microwavejournal.com/articles/29619-cst-studio-suite-2018-released. [Accedido: 07-jun-2018].
- [32] J. Shin y D. H. Schaubert, «A parameter study of stripline-fed Vivaldi notch-antenna arrays», *IEEE Trans. Antennas Propag.*, vol. 47, n.º 5, pp. 879-886, may 1999.
- [33] C. A. Balanis, *Antenna Theory: Analysis and Design*, Edición: 4th Edition. Hoboken, NJ: Wiley-Blackwell, 2016.
- [34] Yoandry Morejón Chávez, «Influencia de los parámetros constructivos de la antena reflector plano en su desempeño en la banda de UHF», Trabajo de Diploma, Universidad Central "Marta Abreu" de Las Villas, Santa Clara, 2010.
- [35] «Tapered slot antenna with balun slot line and stripline feed», 17-may-1990.
- [36] G. K. Pandey, H. S. Singh, P. K. Bharti, A. Pandey, y M. K. Meshram, «High Gain Vivaldi Antenna for Radar and Microwave Imaging Applications», *Int. J. Signal Process. Syst.*, vol. 3, n.<sup>o</sup> 1, 2014.
- [37] P. Fei, Y.-C. Jiao, Y. Ding, y F.-S. Zhang, «A Compact Coplanar Waveguide Fed Wide Tapered Slot Ultra-Wideband Antenna», *Prog. Electromagn. Res.*, vol. 25, pp. 77-85, 2011.
- [38] J. A. Bava, *Antenas reflectoras en microondas*. Editorial de la Universidad Nacional de La Plata (EDULP), 2013.
- [39] «CST STUDIO SUITE 2018». [En línea]. Disponible en: https://www.cst.com/2018. [Accedido: 13-jun-2018].
- [40] «CST STUDIO SUITE 2018 Connects New Technology and Trusted Tools | 2017-12- 15 | Microwave Journal». [En línea]. Disponible en: http://www.microwavejournal.com/articles/29484-cst-studio-suite-2018-connects-newtechnology-and-trusted-tools. [Accedido: 06-jun-2018].
- [41] Ilari Hanninen y CST AG Support and Engineering, «Optimization of a Reflector Antenna System». 2017.
- [42] R. Jiménez, *Fundamentos de la Ingeniería Electromagnética*. Editorial Samuel Feijó, vol. 3, pp 380-392, 2011.

# **ANEXOS**

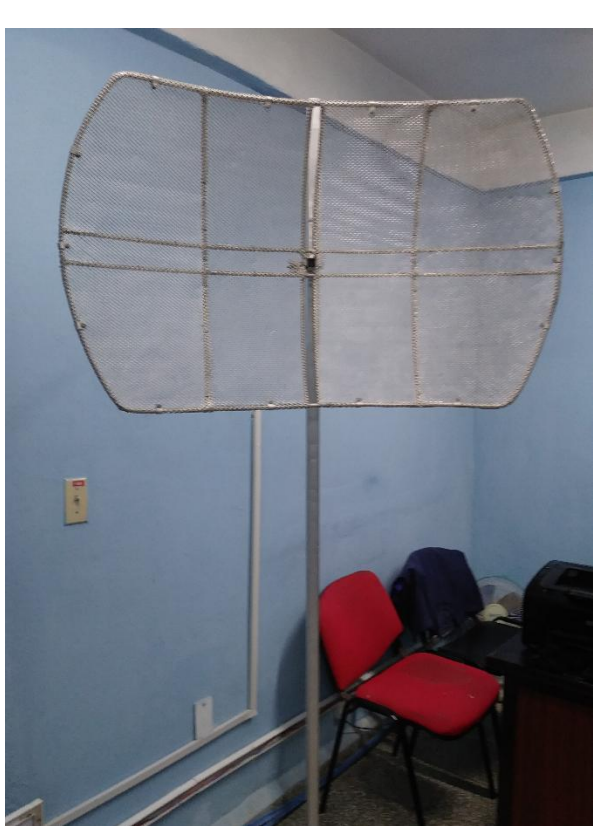

# $\begin{array}{|c|} \hline \rule{0pt}{2ex} \rule{0pt}{2ex} \$

# **Anexo II Inserte título del segundo anexo**

Puede añadir tantos anexos como le sean necesarios.

# **Anexo I Sector parabólico creado**